# **Leica BLK360**

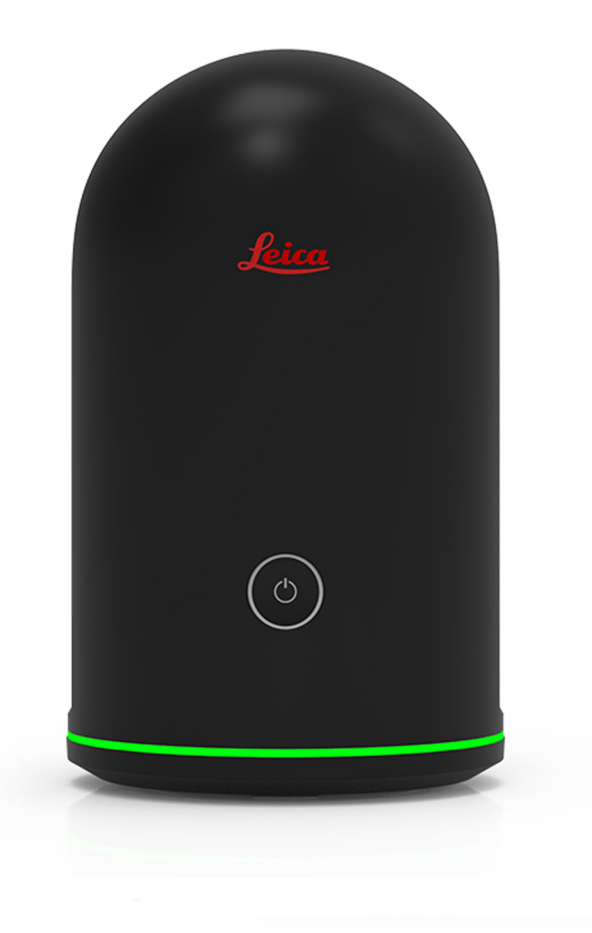

Manuel de l'utilisateur **Version 4.0 Français**

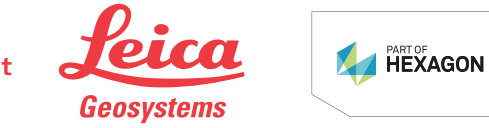

- when it has to be right

# **Introduction**

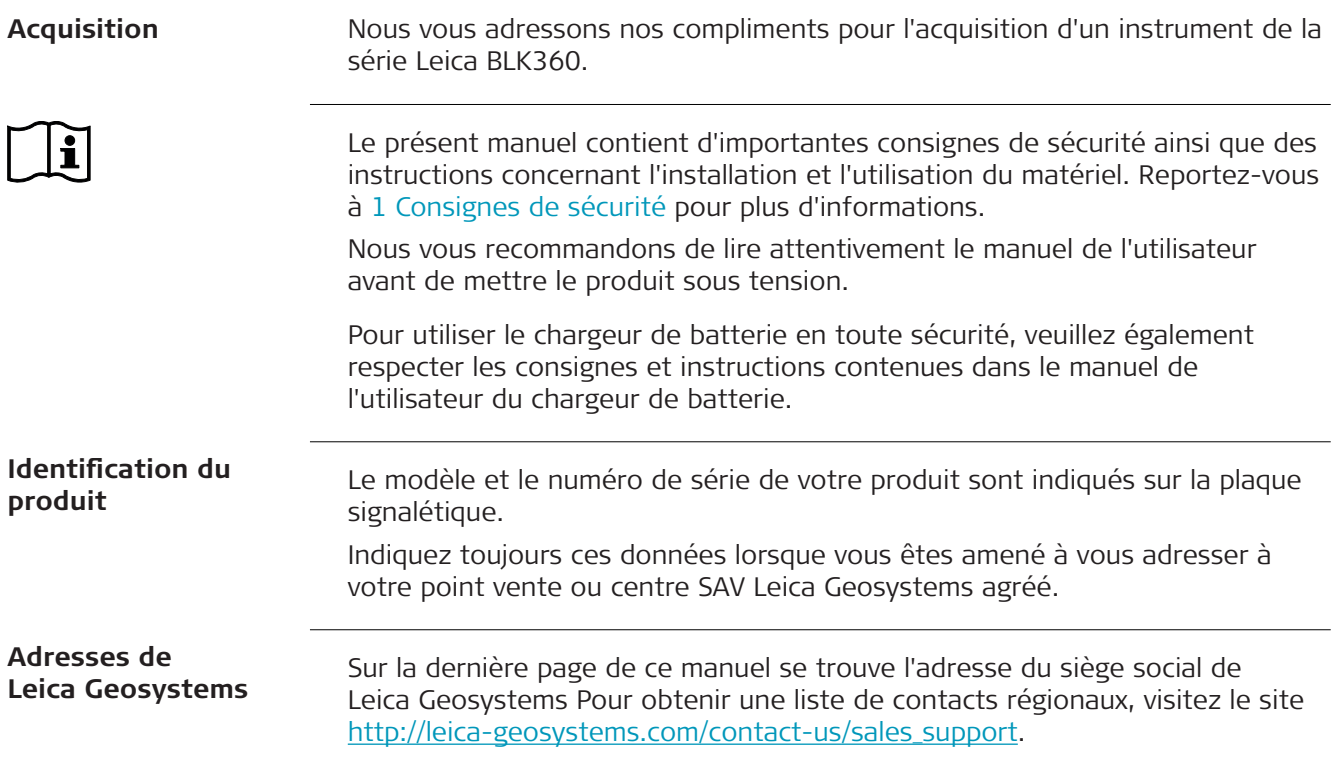

# **Table des matières**

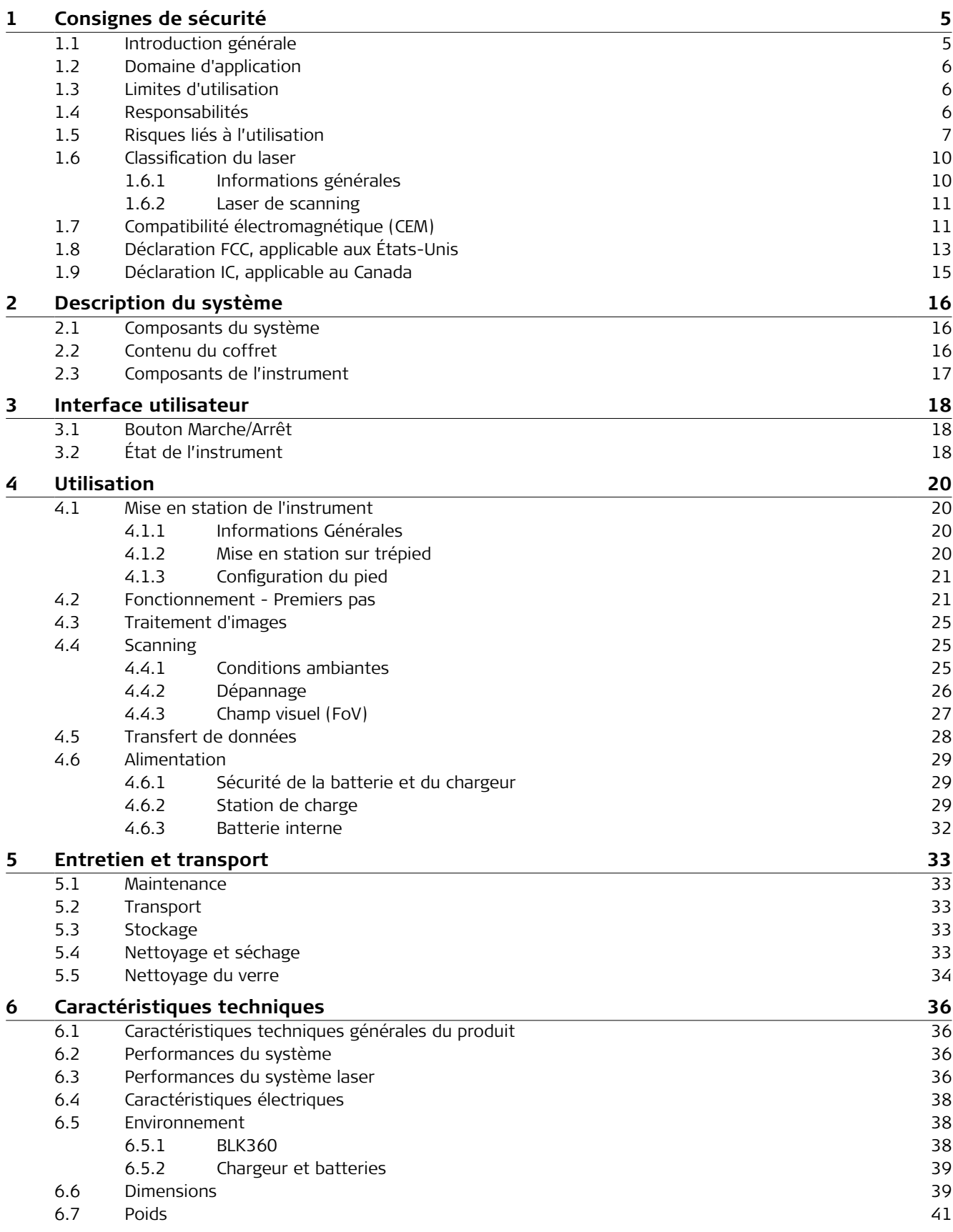

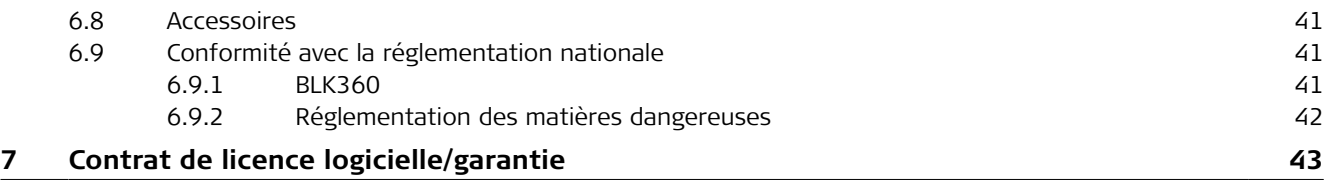

<span id="page-4-0"></span>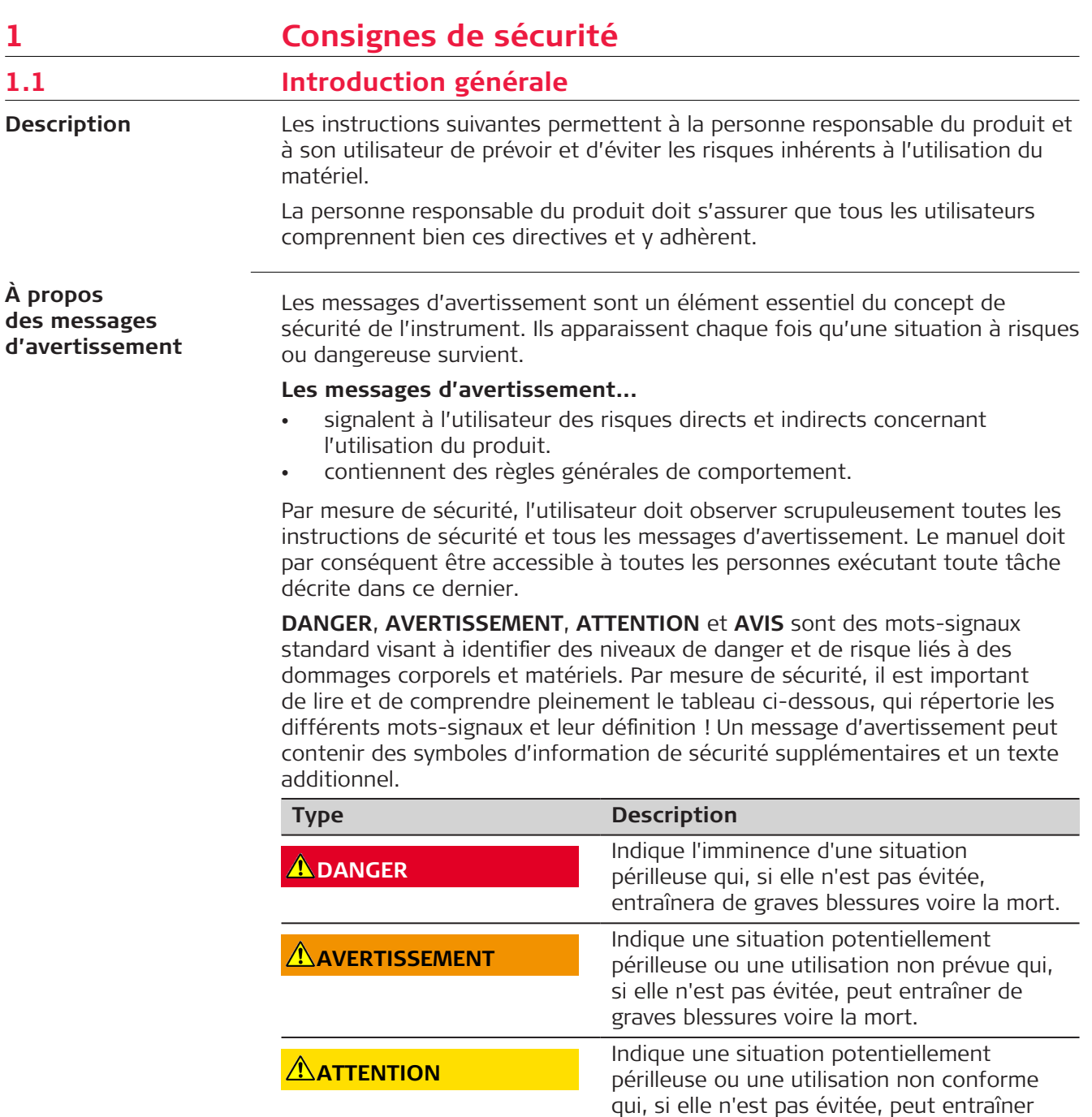

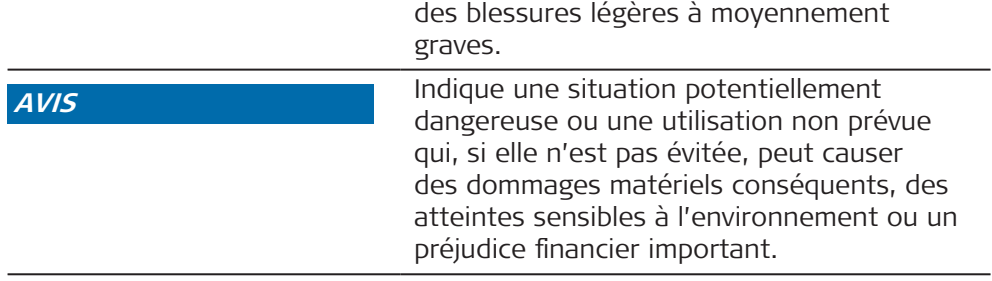

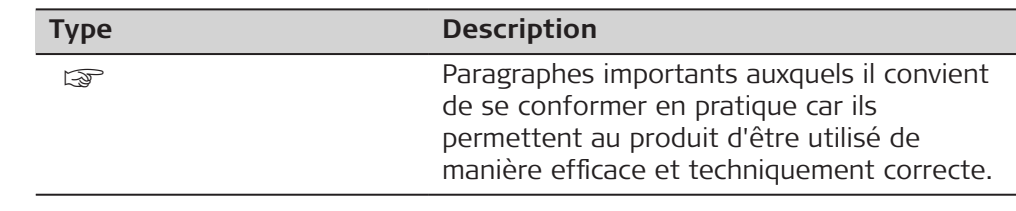

<span id="page-5-0"></span>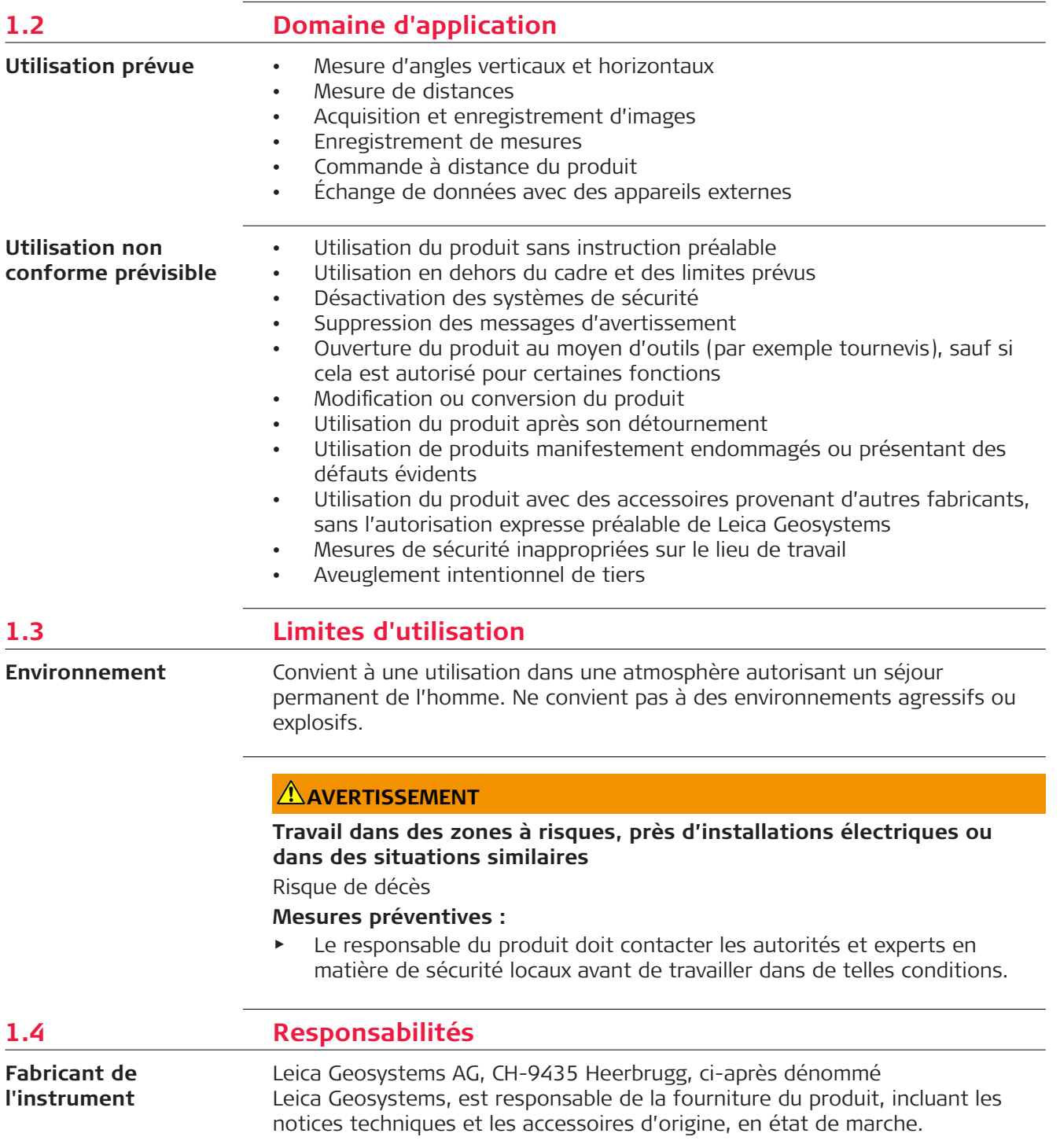

<span id="page-6-0"></span>Il incombe au responsable du produit :

- de comprendre les consignes de sécurité figurant sur le produit ainsi que les instructions du manuel de l'utilisateur ;
- de s'assurer que le produit est utilisé conformément aux instructions ;
- de se familiariser avec la réglementation locale en vigueur en matière de sécurité et de prévention des accidents ;
- d'informer Leica Geosystems sans délai si l'équipement et l'application présentent des défauts de sécurité ;
- de s'assurer que les lois nationales, règlements et conditions relatifs à l'utilisation du produit sont respectés.

# **1.5 Risques liés à l'utilisation**

# **AVERTISSEMENT**

#### **Distraction ou manque de vigilance**

Lors d'applications dynamiques, il y a un risque d'accident si l'utilisateur ne prête pas suffisamment attention à son environnement (obstacles, fossés, circulation).

#### **Mesures préventives :**

Le responsable du produit doit signaler aux utilisateurs tous les dangers existants.

# **AVERTISSEMENT**

#### **Sécurité inadéquate sur le lieu de travail**

Une sécurité inadéquate sur le lieu de travail peut conduire à des situations dangereuses, par exemple dans la circulation, sur les chantiers et sur des installations industrielles.

#### **Mesures préventives :**

- ▶ Assurez-vous toujours que des mesures de sécurité adéquates ont été prises sur le lieu de travail.
- ▶ Respecter les dispositions en matière de sécurité, de prévention des accidents et le code de la route.

## **AVIS**

#### **Chute, utilisation non conforme, modification, stockage du produit pendant une période prolongée ou transport du produit**

Faites attention aux résultats de mesure erronés.

#### **Mesures préventives :**

Effectuez régulièrement des mesures de contrôle, surtout si le produit a fait l'objet d'une utilisation anormale, de même qu'avant et après des mesures importantes.

# **ATTENTION**

#### **Pièces mobiles sur le produit en cours de fonctionnement**

Risque d'écrasement des membres ou de happement des cheveux et habits. **Mesures préventives :**

Maintenir une distance sûre aux pièces mobiles.

Si l'instrument bouge de manière inattendue pendant le fonctionnement, arrêtez-le en utilisant l'interface utilisateur (affichage, touche) ou en débranchant la batterie ou la source d'alimentation principale afin d'empêcher tout autre mouvement.

# **ATTENTION**

#### **Accessoires fixés de façon inadéquate**

Si les accessoires utilisés avec le produit ne sont pas fixés correctement et que le produit subit des chocs mécaniques, par exemple un coup de vent ou une chute, il peut être endommagé ou provoquer des blessures.

#### **Mesures préventives :**

- Lors de l'installation du produit, assurez-vous que les accessoires sont adaptés, montés, fixés et calés correctement.
- Évitez d'exposer le produit à des chocs mécaniques.

# **AVERTISSEMENT**

#### **Exposition des batteries résultant de contraintes mécaniques importantes, de températures élevées ou de l'immersion dans des fluides**

Une fuite, un incendie ou une explosion des batteries peut en résulter.

#### **Mesures préventives :**

Protégez les piles des contraintes mécaniques et des températures ambiantes trop élevées. Ne laissez pas tomber les piles et ne les plongez pas dans des liquides.

# **AVERTISSEMENT**

#### **Bornes de batteries court-circuitées**

Quand les batteries entrent en contact avec des bijoux, des clés, du papier métallisé ou d'autres métaux, les bornes de batterie court-circuitées peuvent surchauffer et entraîner des blessures ou des incendies, par exemple en cas de stockage ou de transport de batteries dans une poche.

#### **Mesures préventives :**

Assurez-vous que les bornes des piles n'entrent pas en contact avec des objets métalliques.

# **AVERTISSEMENT**

#### **Influences mécaniques inappropriées sur les batteries**

Des influences mécaniques inopportunes peuvent provoquer un incendie lors du transport, de l'expédition ou de la mise au rebut de batteries chargées.

# **Mesures préventives :**

- ▶ Avant d'expédier le produit ou de vous en débarrasser, déchargez entièrement les batteries en laissant l'équipement sous tension.
- ▶ Lors du transport ou de l'expédition de batteries, le responsable du produit doit s'assurer du respect des législations nationale et internationale en vigueur.
- ▶ Avant un transport ou une expédition, contactez votre transporteur local.

# **AVERTISSEMENT**

#### **Élimination non conforme**

Si la mise au rebut du produit ne s'effectue pas dans les règles, les conséquences suivantes peuvent s'ensuivre :

- La combustion d'éléments en polymère produit un dégagement de gaz toxiques nocifs pour la santé.
- Il existe un risque d'explosion des batteries si elles sont endommagées ou exposées à de fortes températures ; elles peuvent alors provoquer des brûlures, des intoxications, une corrosion ou libérer des substances polluantes.
- En vous débarrassant du produit de manière irresponsable, vous pouvez permettre à des personnes non habilitées de s'en servir en infraction avec les règlements en vigueur ; elles courent ainsi, de même que des tiers, le risque de se blesser gravement et exposent l'environnement à un danger de libération de substances polluantes.

#### **Mesures préventives :**

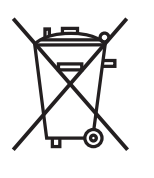

Ne mettez jamais ce produit au rebut en le jetant avec les ordures ménagères.

Appliquez les procédures de mise au rebut appropriées, dans le respect des réglementations en vigueur dans votre pays.

Veillez toujours à empêcher l'accès au produit à des personnes non habilitées.

Leica Geosystems peut vous fournir des informations sur le traitement et la gestion des déchets spécifiques au produit.

# **AVERTISSEMENT**

#### **Foudroiement**

Si le produit est utilisé en conjonction avec des accessoires tels que des mâts, des mires ou des cannes, le risque d'être frappé par la foudre est accru.

#### **Mesures préventives :**

- ▶ N'utilisez pas ce produit par temps d'orage.
- **Example 3** Ne s'applique qu'à la Californie. Le produit contient des piles au lithium CR avec des matériaux perchloratés – des précautions de manipulation peuvent être nécessaires. Voir <http://www.dtsc.ca.gov/hazardouswaste/perchlorate/>

## **AVERTISSEMENT**

#### **Équipement mal réparé**

Risque de blessure pour les utilisateurs et de destruction de l'équipement en raison du manque de connaissances en matière de réparation.

#### **Mesures préventives :**

▶ Seuls les centres SAV agréés par Leica Geosystems sont autorisés à réparer ces produits.

#### <span id="page-9-0"></span>**Pour l'alimentation CA/CC et le chargeur de batterie :**

# **AVERTISSEMENT**

#### **Ouverture non autorisée du produit**

L'une des actions suivantes peut causer une électrocution :

- Toucher des composants sous tension
- Utiliser le produit après des tentatives de réparation non conformes aux règles prescrites.

#### **Mesures préventives :**

- ▶ N'ouvrez pas le produit !
- ▶ Seuls les centres SAV agréés par Leica Geosystems sont autorisés à réparer ces produits.

#### **Pour l'alimentation CA/CC et le chargeur de batterie :**

# **AVERTISSEMENT**

#### **Choc électrique dû à une utilisation dans des conditions d'humidité (forte)**

Si l'humidité pénètre dans l'unité, un risque de choc électrique en résulte pour vous.

#### **Mesures préventives :**

- ▶ Le produit ne doit pas être utilisé s'il n'est pas sec !
- ▶ N'utilisez le produit que dans des environnements secs, par exemple au sein de bâtiments ou dans des véhicules.

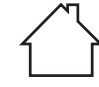

▶ Protégez le produit contre l'humidité.

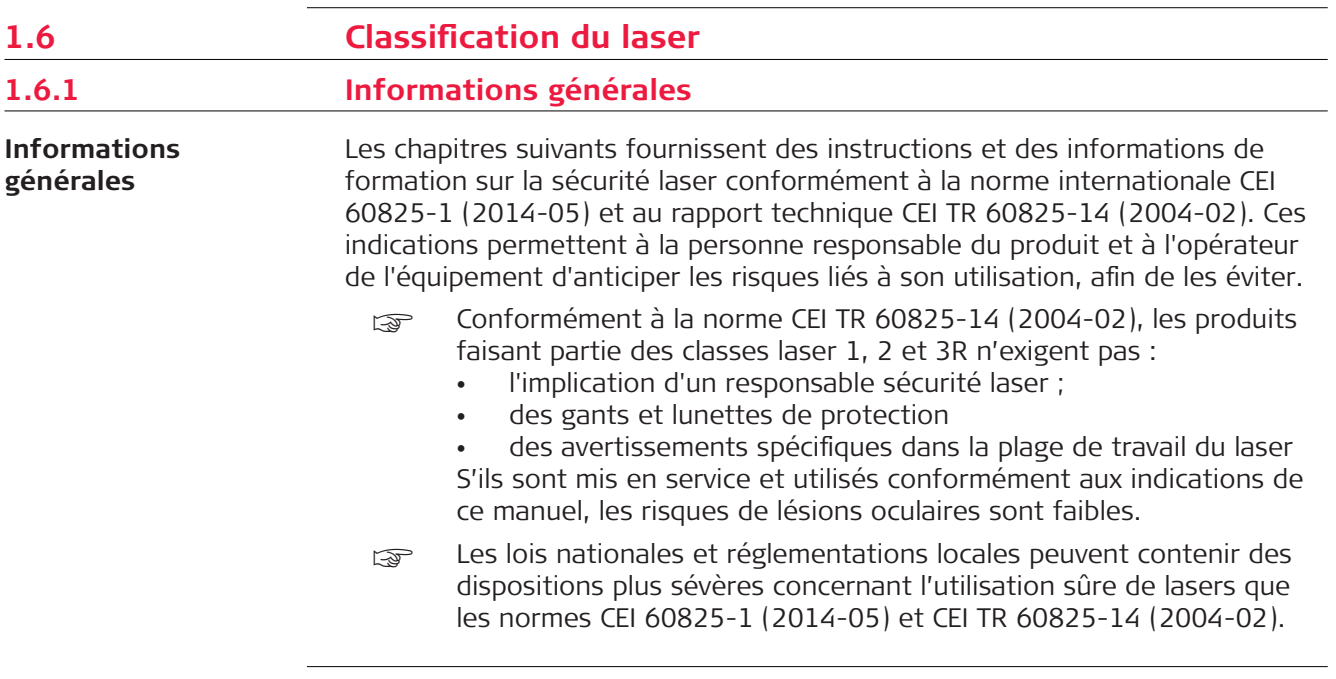

<span id="page-10-0"></span>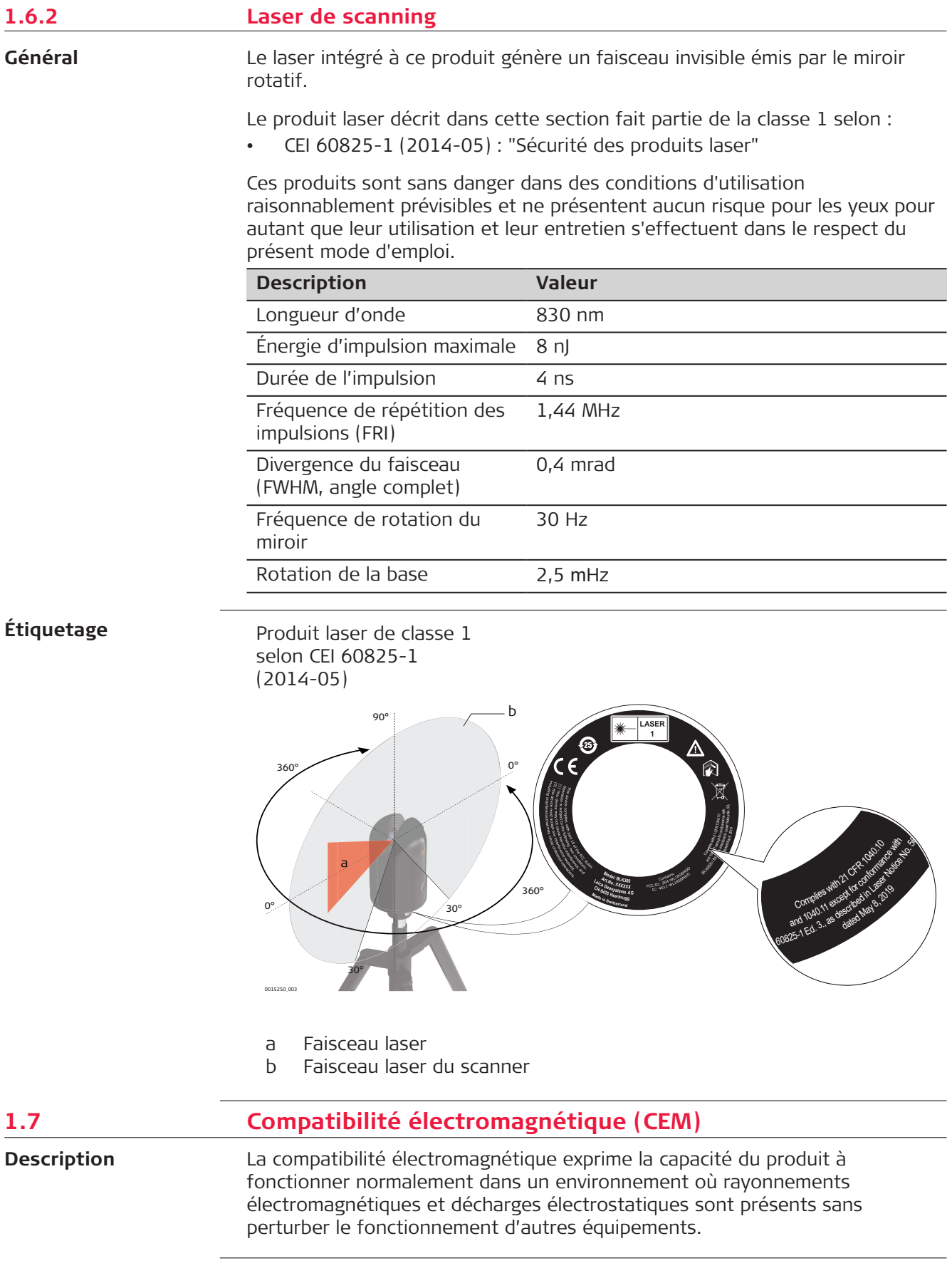

# **AVERTISSEMENT**

#### **Rayonnement électromagnétique**

Un rayonnement électromagnétique peut perturber le fonctionnement d'autres équipements.

#### **Mesures préventives :**

▶ Bien que le produit satisfasse aux normes et règles strictes en vigueur en cette matière, Leica Geosystems ne peut totalement exclure la possibilité que d'autres équipements puissent être perturbés.

# **ATTENTION**

#### **Utilisation du produit avec des accessoires d'autres fabricants, tels que des ordinateurs de terrain ou autre équipement électronique, des câbles spéciaux ou des batteries externes**

Une telle utilisation peut perturber le fonctionnement d'autres équipements.

#### **Mesures préventives :**

- ▶ N'utilisez que l'équipement et les accessoires recommandés par Leica Geosystems.
- ▶ Ils satisfont aux exigences strictes stipulées par les normes et les directives lorsqu'ils sont utilisés en combinaison avec le produit.
- ▶ Conformez-vous aux informations communiquées par le fabricant relatives à la compatibilité électromagnétique lorsque vous utilisez des ordinateurs, des postes radio émetteurs-récepteurs ou d'autres équipements électroniques.

# **ATTENTION**

#### **Rayonnement électromagnétique intense. Par exemple à proximité d'émetteurs radio, de transpondeurs, de talkies-walkies ou de groupes diesel-électrogènes**

Bien que le produit soit conforme aux normes et aux règles strictes en vigueur en cette matière, Leica Geosystems ne peut totalement exclure la possibilité que d'autres équipements puissent être perturbés par le fonctionnement du produit dans un tel environnement électromagnétique.

#### **Mesures préventives :**

Contrôlez la vraisemblance des résultats obtenus dans ces conditions.

## <span id="page-12-0"></span>**AVERTISSEMENT**

#### **Utilisation du produit avec des radios ou des téléphones cellulaires numériques**

Les champs électromagnétiques peuvent perturber le fonctionnement d'autres appareils, installations, du matériel médical (tel que des appareils auditifs ou des stimulateurs cardiaques) ou des avions. Les hommes et les animaux sont également soumis à l'influence des champs électromagnétiques.

#### **Mesures préventives :**

- ▶ Bien que le produit réponde rigoureusement aux normes et directives en vigueur, Leica Geosystems ne peut entièrement exclure la possibilité d'une interférence avec d'autres équipements ou de perturbations affectant les êtres humains ou les animaux.
- ▶ Ne faites pas marcher le produit en combinaison avec un système radio ou un téléphone portable numérique à proximité de stations essence, d'installations chimiques ou dans d'autres zones présentant un risque d'explosion.
- ▶ Ne faites pas marcher le produit en combinaison avec un système radio ou un téléphone portable numérique à proximité d'instruments médicaux.
- ▶ Ne faites pas marcher le produit en combinaison avec un système radio ou un téléphone portable numérique à bord d'un avion.
- ▶ N'utilisez pas le produit près du corps avec des périphériques radio ou des téléphones portables numériques durant une période prolongée.

# **1.8 Déclaration FCC, applicable aux États-Unis**

# **AVERTISSEMENT**

Cet équipement a été testé et a respecté les limites imparties à un appareil numérique de classe B, conformément au paragraphe 15 des Règles FCC.

Ces limites sont prévues pour assurer une protection suffisante contre les perturbations dans une installation fixe.

Cet équipement génère, utilise et est en mesure de rayonner de l'énergie haute fréquence ; s'il n'est pas installé et utilisé conformément aux instructions, il peut causer des perturbations sérieuses aux communications radio. Il n'existe cependant aucune garantie que des interférences ne se produiront pas dans une installation définie.

Si cet équipement devait causer de sérieuses perturbations à la réception des émissions de radio et de télévision, ce qui peut être établi en mettant l'équipement hors puis sous tension, nous conseillons à l'utilisateur de tenter de remédier aux interférences en appliquant une ou plusieurs des mesures suivantes :

- Réorienter l'antenne réceptrice ou la changer de place.
- Augmenter la distance entre l'équipement et le récepteur.
- Connecter l'équipement à une prise située sur un circuit différent de celui sur lequel le récepteur est branché.
- Demander conseil au revendeur ou à un technicien radio/TV expérimenté.

# **ATTENTION**

Les modifications dont la conformité n'a pas expressément été approuvée par Leica Geosystems peuvent faire perdre à leur auteur son droit à utiliser le système.

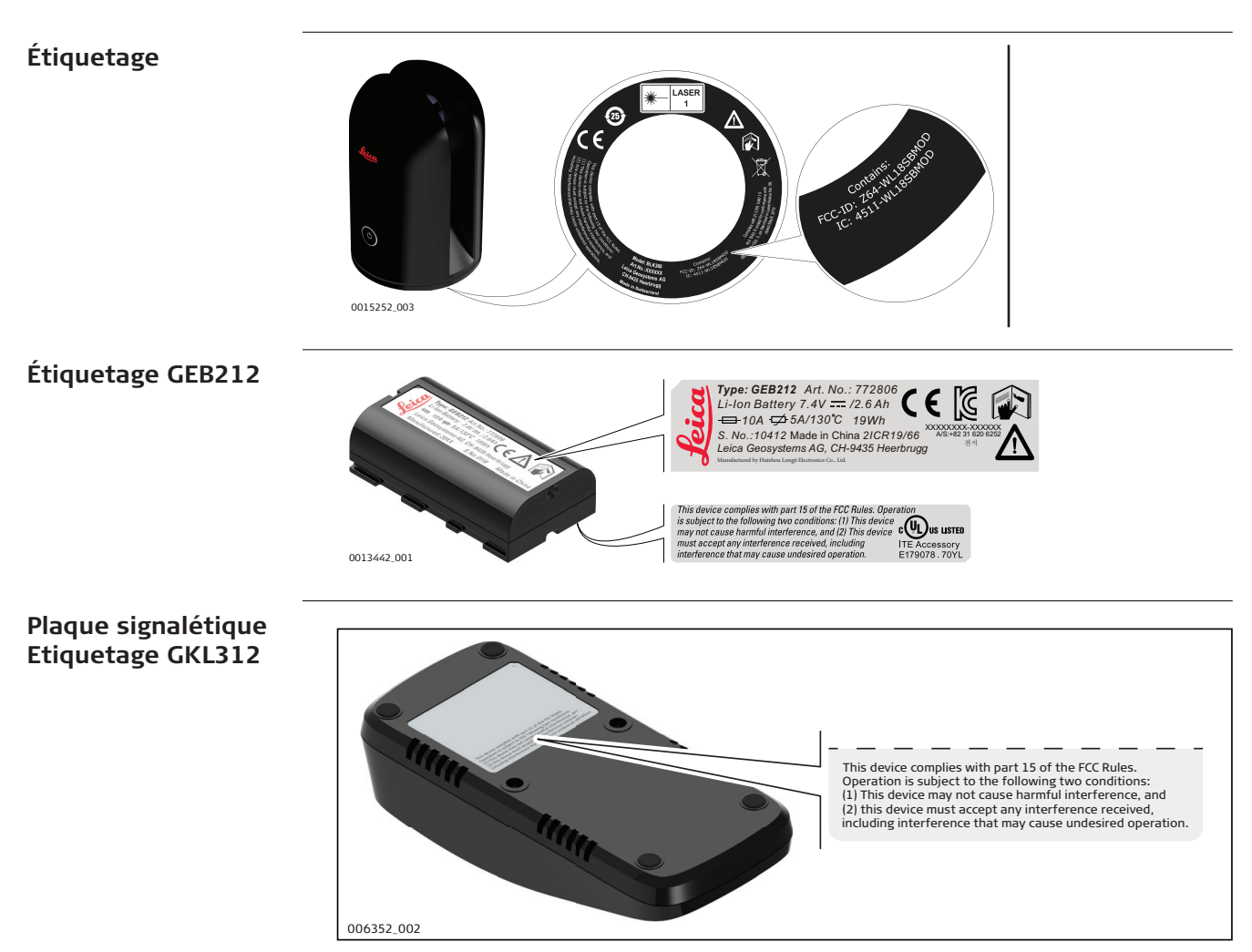

# <span id="page-14-0"></span>**AWARNING**

This Class (B) digital apparatus complies with Canadian ICES-003. Cet appareil numérique de la classe (B) est conforme à la norme NMB-003 du Canada.

#### **Canada Compliance Statement**

This device contains licence-exempt transmitter(s)/receiver(s) that comply with Innovation, Science and Economic Development Canada's licenceexempt RSS(s). Operation is subject to the following two conditions:

- 1. This device may not cause interference.
- 2. This device must accept any interference, including interference that may cause undesired operation of the device.

#### **Canada Déclaration de Conformité**

L'émetteur/récepteur exempt de licence contenu dans le présent appareil est conforme aux CNR d'Innovation, Sciences et Développement économique Canada applicables aux appareils radio exempts de licence. L'exploitation est autorisée aux deux conditions suivantes:

- 1. L'appareil ne doit pas produire de brouillage;
- 2. L'appareil doit accepter tout brouillage radioélectrique subi, même si le brouillage est susceptible d'en compromettre le fonctionnement.

<span id="page-15-0"></span>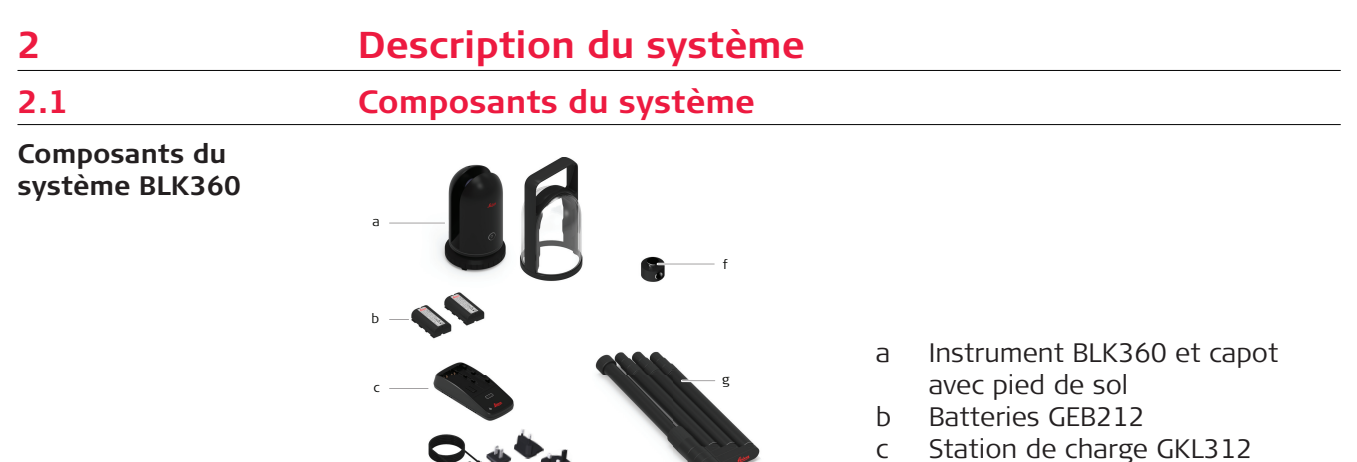

- d Alimentation CA/CC GEV192-9 pour GKL312
- e Valise de transport BLK360
- f Adaptateur pour trépied BLK360
- g Trépied

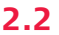

# **2.2 Contenu du coffret**

013446\_001

e

d

#### **Contenu du coffret**

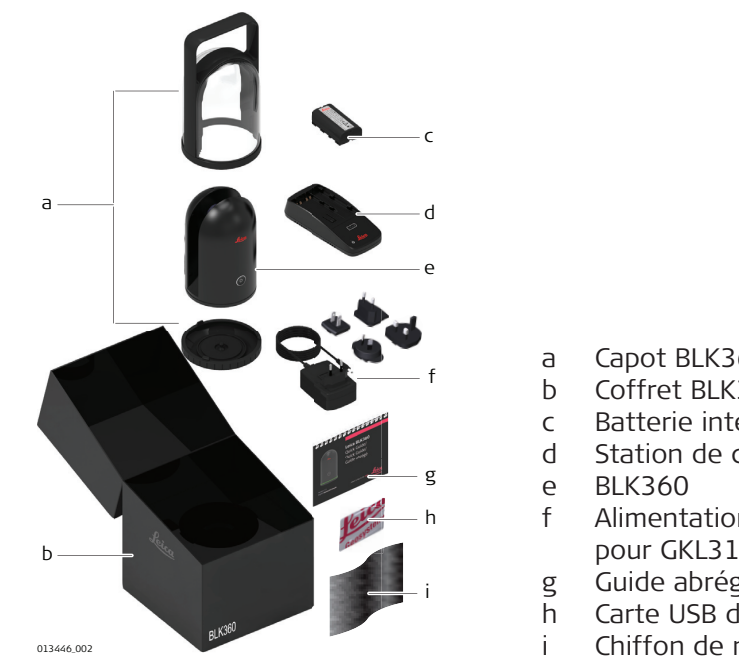

- a Capot BLK360 avec pied de sol
- b Coffret BLK360
- c Batterie interne GEB212
- d Station de charge GKL312
- f Alimentation CA/CC GEV192-9 pour GKL312
- g Guide abrégé BLK360
- h Carte USB du système BLK360
- i Chiffon de nettoyage

# <span id="page-16-0"></span>**2.3 Composants de l'instrument**

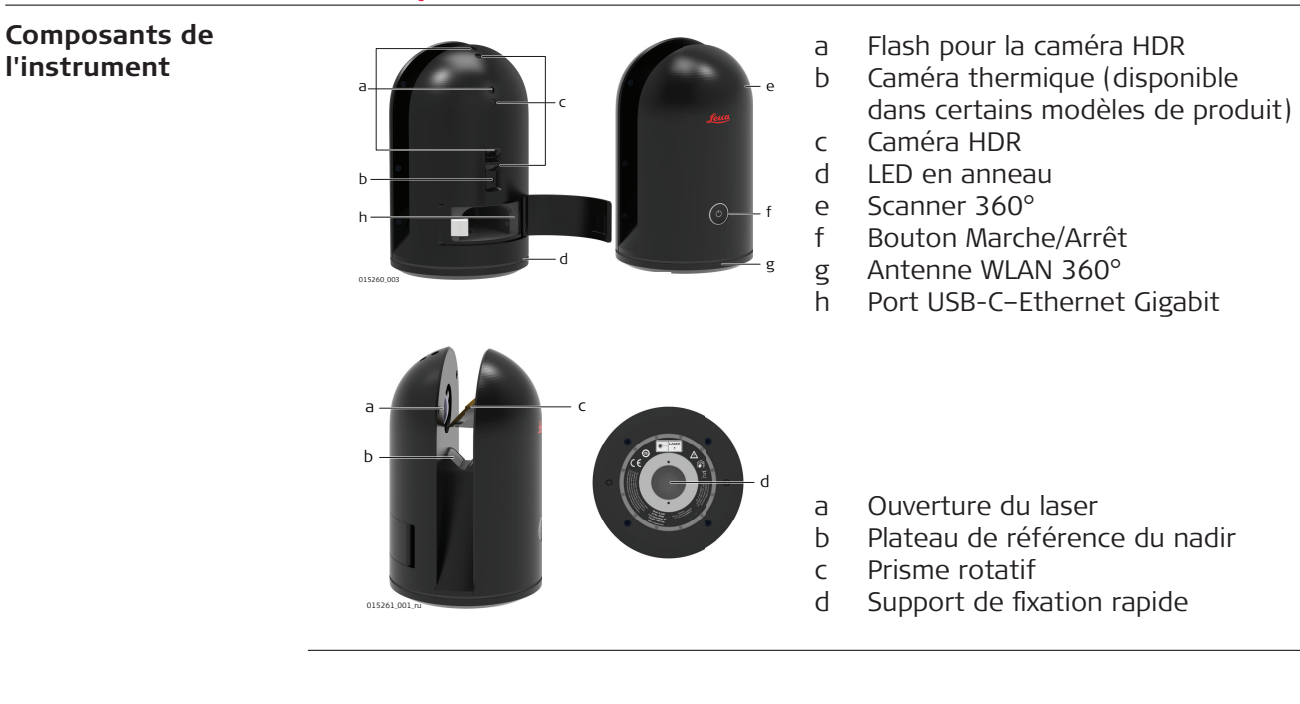

# <span id="page-17-0"></span>**3 Interface utilisateur**

**3.1 Bouton Marche/Arrêt**

#### **Bouton Marche/Arrêt**

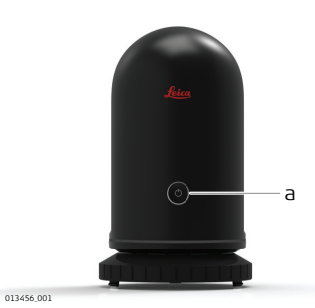

a Bouton Marche/Arrêt

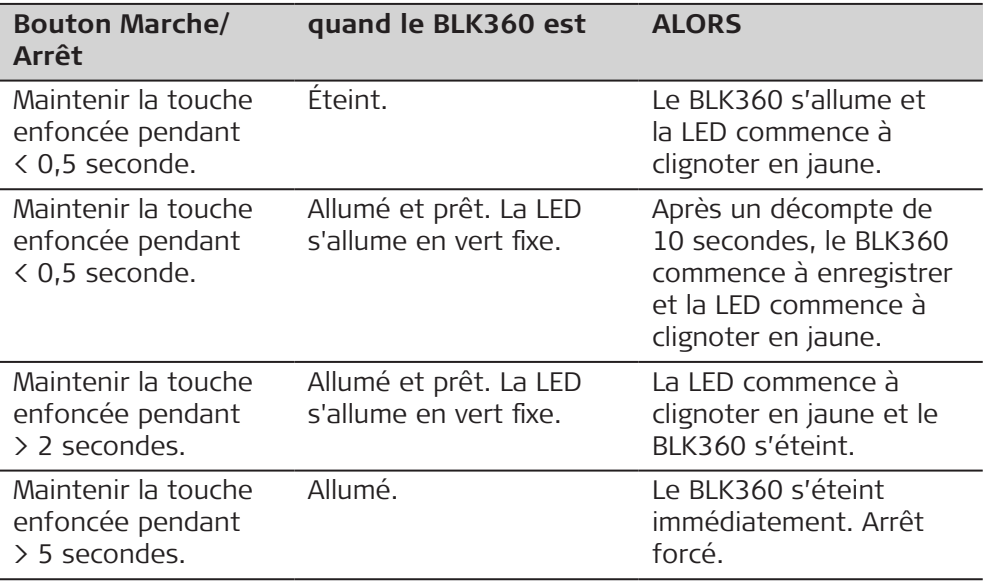

# **AVIS**

Suivre impérativement cette procédure pour éteindre l'instrument. Ne pas enlever la batterie lors du fonctionnement de l'instrument !

# **3.2 État de l'instrument**

**État de l'appareil**

La LED en anneau s'allume en vert, en jaune ou en rouge à différents intervalles pour indiquer l'état de fonctionnement du BLK360.

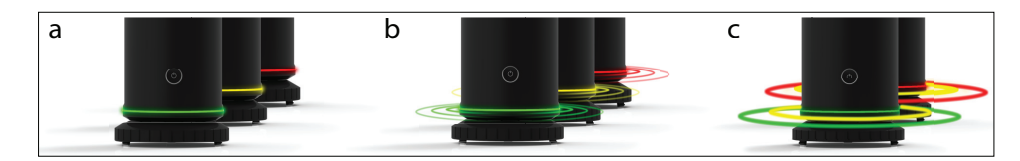

- a LED en anneau allumée en continu
- b LED en anneau clignotante
- c LED en anneau couleurs varient

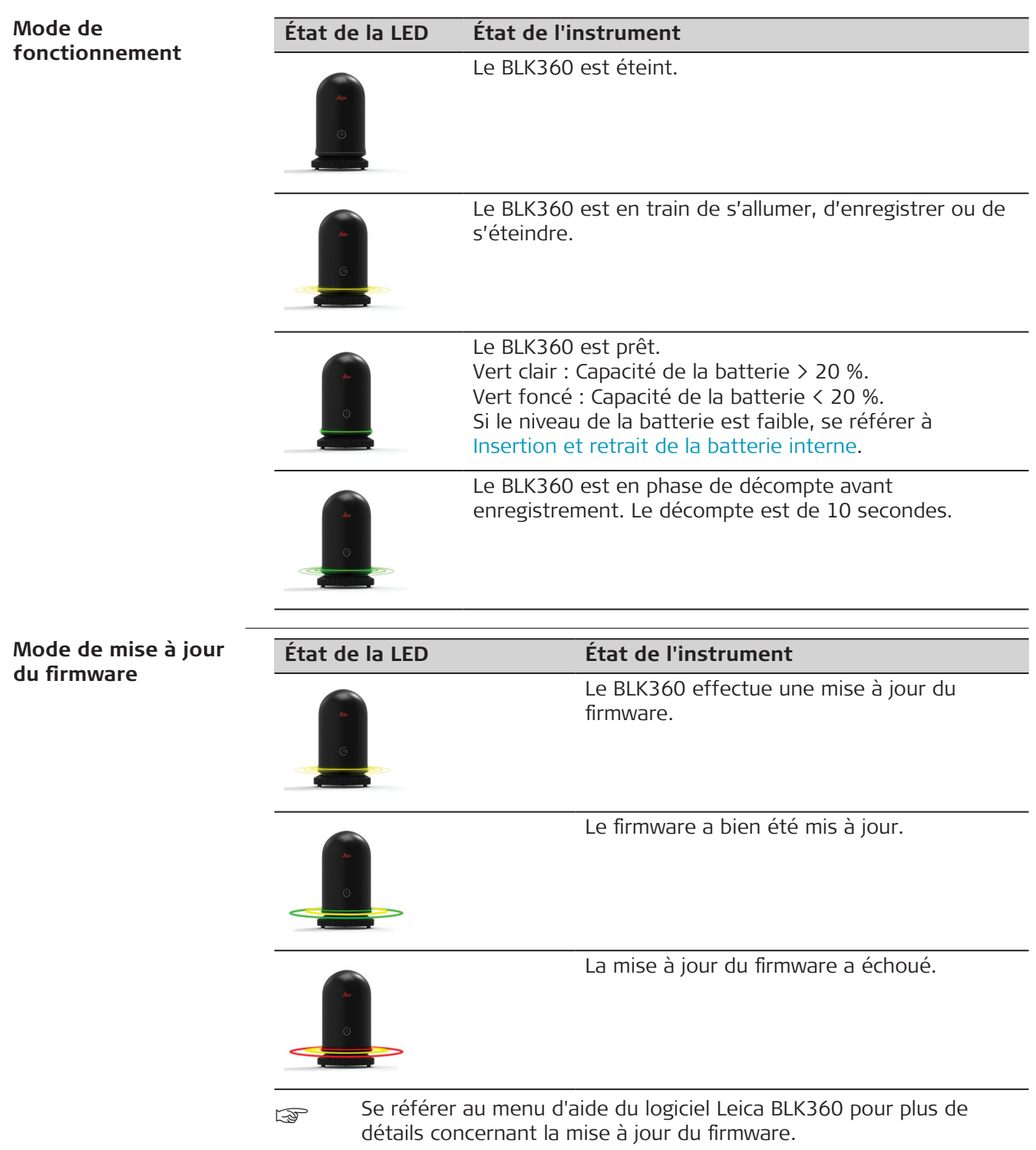

<span id="page-19-0"></span>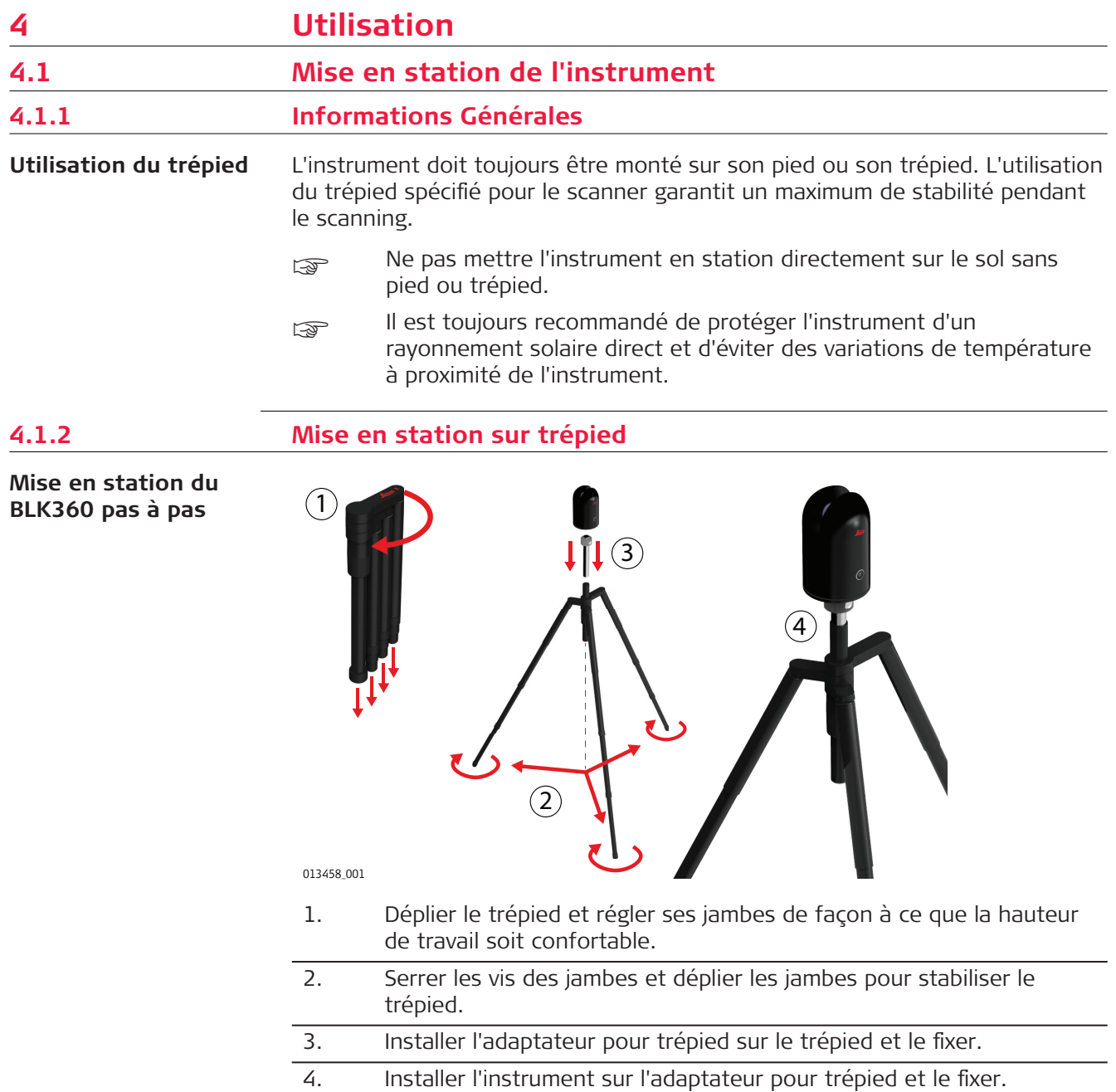

# <span id="page-20-0"></span>**4.1.3 Configuration du pied**

**Mise en station du BLK360 pas à pas**

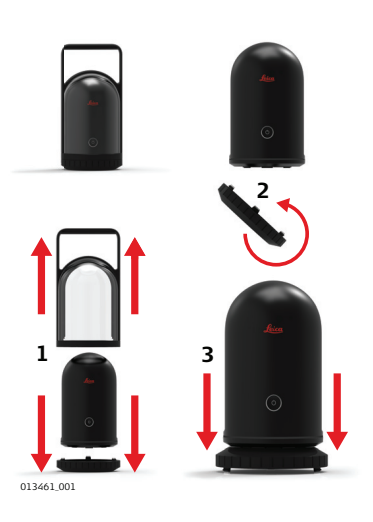

- 1. Dévisser la protection BLK360.
- 2. Faire pivoter le plateau inférieur d'environ 180 degrés.
- 3. Placer le BLK360 sur le plateau inférieur.

# **4.2 Fonctionnement - Premiers pas**

**Fonctionnement en mode autonome pasà-pas**

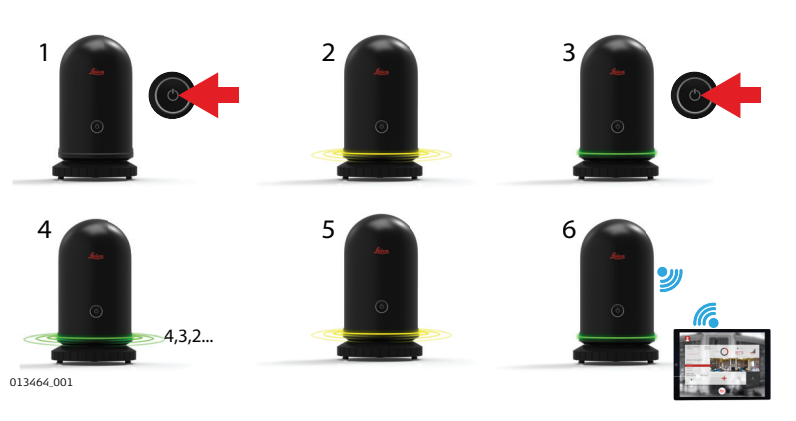

- 1. Presser le bouton Marche/Arrêt pour allumer le BLK360.
- 2. Le BLK360 démarre. La LED en anneau clignote en jaune. 3. Une fois que la LED en anneau s'allume en vert de façon continue,
- le BLK360 est prêt à l'emploi. Presser le bouton Marche/Arrêt pour commencer l'enregistrement.
- 4. Le BLK360 décompte 10 secondes avant de lancer l'enregistrement. La LED en anneau clignote en vert.
- 5. L'enregistrement démarre. La LED en anneau clignote en jaune.
- 6. L'enregistrement est terminé. La LED en anneau s'allume en vert de façon continue. Le transfert de données commence dès que le BLK360 est connecté à un périphérique informatique.
- ☞ Ne pas toucher ou déplacer le BLK360 lorsque le système est en cours d'enregistrement.

<span id="page-21-0"></span>**Fonctionnement avec connexion à un périphérique informatique pas-àpas**

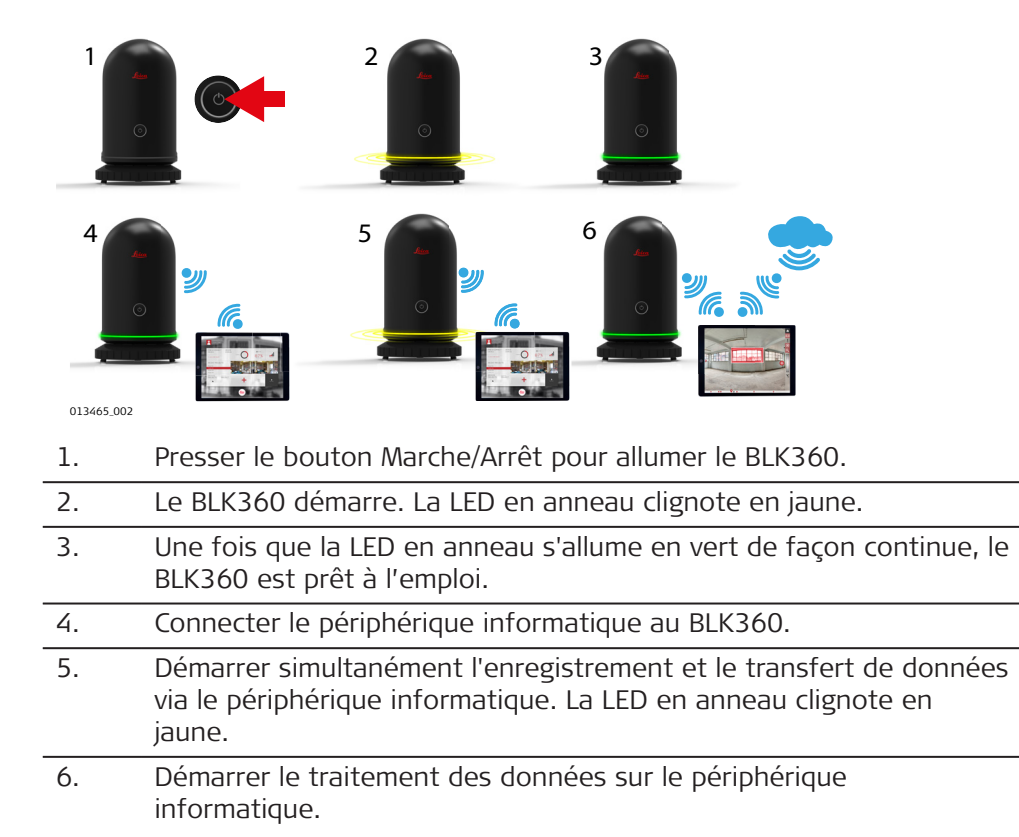

**Connexion à un périphérique informatique pas-àpas**

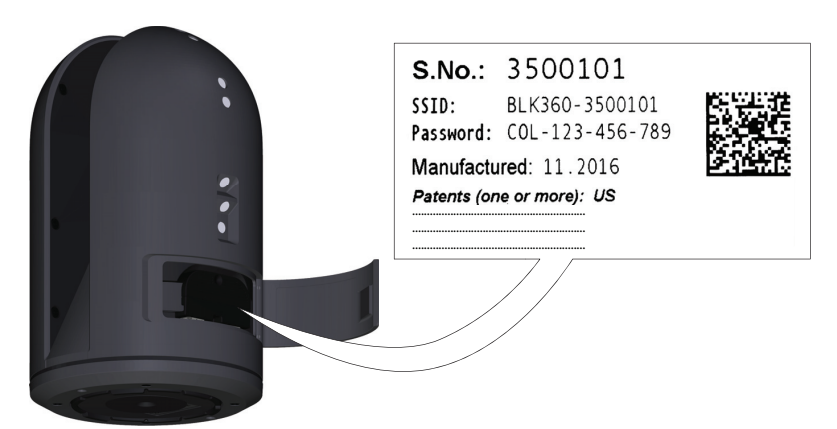

014420\_001

- 1. Démarrer le BLK360 et attendre que la LED reste allumée en vert.
- 2. Sur le périphérique informatique, sélectionner **Paramètres**, puis **Wi-Fi**. 3. Sélectionner le réseau **BLK360-35xxxxx** dans les paramètres du **Wi-**
	- **Fi** à utiliser pour la connexion. ☞ Le numéro **35xxxxx** correspond au numéro de série du BLK360.
- 4. Saisir le mot de passe.
	- ☞ Le mot de passe propre à l'instrument est indiqué sur l'étiquette du compartiment de batterie (par ex. COL-123-456-789)
- 5. Démarrer l'application et connecter l'instrument.

Se référer au menu d'aide de l'application pour de plus amples informations.

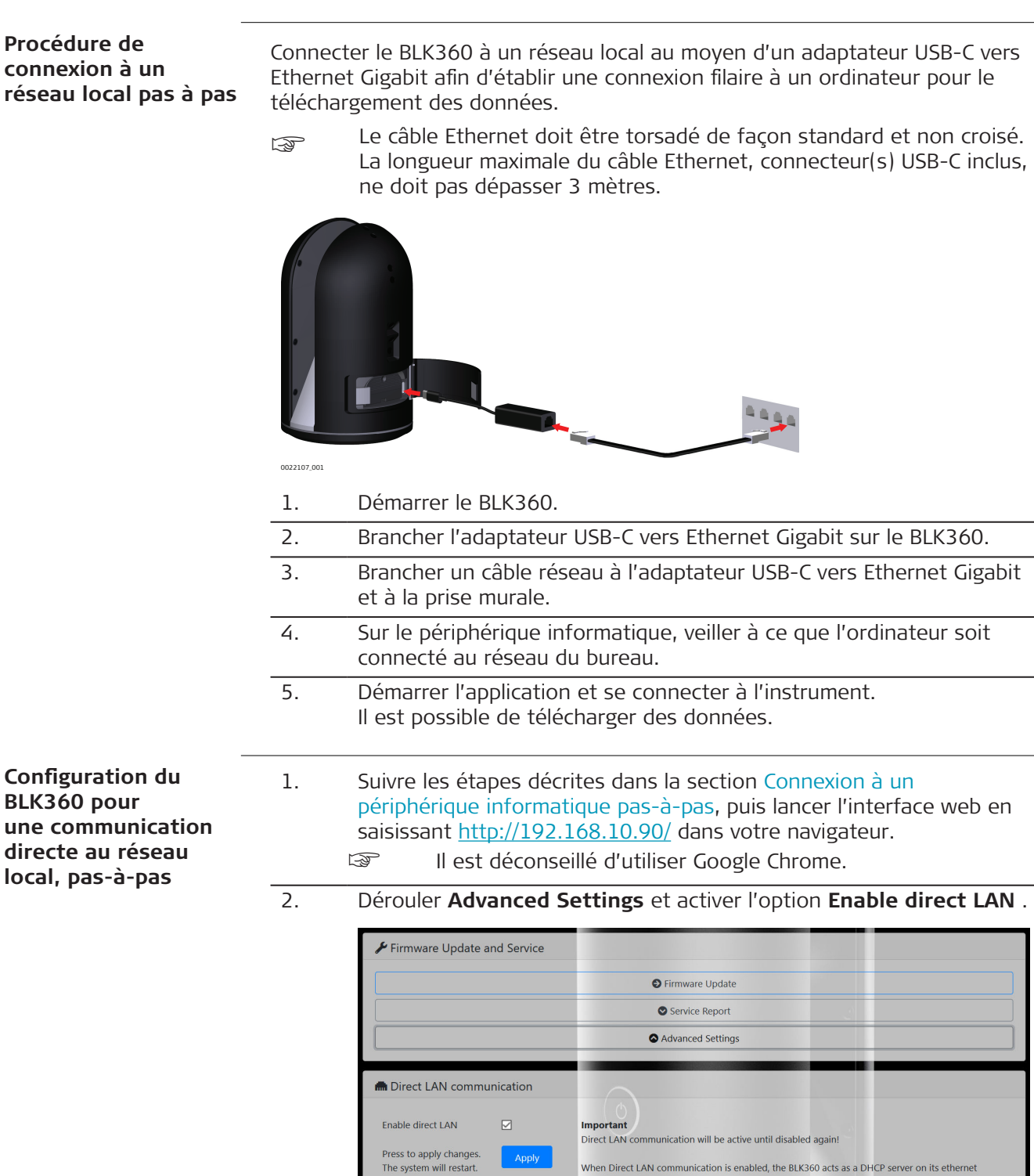

3. Cliquer sur **Apply**.

Le BLK360 redémarre automatiquement.

Apply

When Direct LAN communication is enabled, the BLK360 acts as a DHCP server on its ethernet<br>interface. Therefore do not connect the sensor to a network e.g. router if in server mode.

- 4. À la fin du redémarrage, une communication directe avec le périphérique informatique est établie via le réseau local (LAN).
- parador Pour activer et désactiver la communication directe avec le réseau local, utiliser la connexion Wi-Fi vers le BLK360.

**Connexion à un périphérique informatique via une communication directe par réseau local, pas-à-pas**

Afin d'établir une connexion filaire vers un ordinateur en vue de télécharger des données, le BLK360 doit être connecté à un périphérique informatique par l'intermédiaire d'un adaptateur USB-C vers Ethernet Gigabit et d'un câble Ethernet.

- Essenbelle Ethernet doit être torsadé de façon standard et non croisé. La longueur maximale du câble Ethernet, connecteur(s) USB-C inclus, ne doit pas dépasser 3 mètres.
- 1. Brancher un câble réseau sur l'adaptateur USB-C vers Ethernet Gigabit.
- 2. Brancher le connecteur USB-C sur le BLK360. Le port USB-C se trouve à droite dans le compartiment de batterie.
- 3. Brancher le câble Ethernet dans le port Ethernet du périphérique informatique.

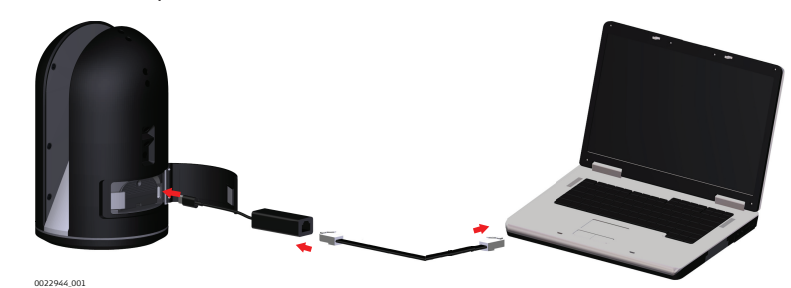

- 4. Lancer le gestionnaire de données Leica BLK Data Manager et le connecter à l'instrument. Il est maintenant possible de télécharger des données via la connexion filaire.
	- Si le périphérique informatique ne dispose d'aucun port Ethernet, mais d'un port USB-C, il est possible d'utiliser un deuxième adaptateur USB-C vers Ethernet Gigabit.

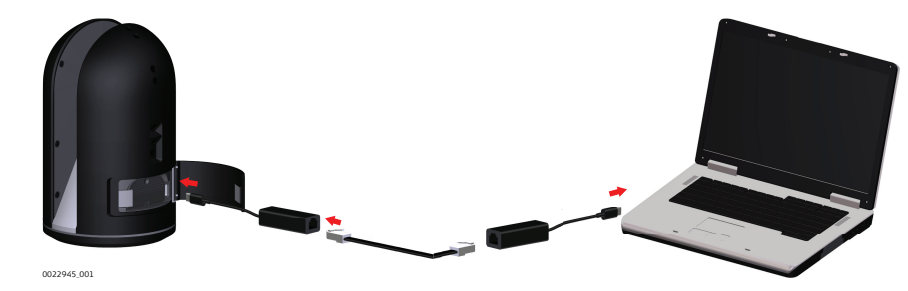

☞ Si le périphérique informatique est raccordé à une station d'accueil pour se connecter à Internet, alors cette connexion à Internet sera interrompue pour permettre la connexion au BLK360. Dans la plupart des cas, un périphérique informatique ne prend en charge qu'une seule connexion réseau.

Si le périphérique informatique est connecté à Internet par Wi-Fi, alors cette connexion persistera.

- <span id="page-24-0"></span>☞ Si l'instrument se trouve en mode Wi-Fi (réseau local désactivé), mais qu'il est tout de même connecté au périphérique informatique par le réseau local, alors le BLK360 démarre et affiche une erreur (LED = rouge) pendant environ 60 secondes pour indiquer que la configuration actuelle n'est pas prise en charge. Ensuite, la LED s'allume en vert et le BLK360 peut être utilisé en Wi-Fi.
- ca Lorsque le mode de communication directe par réseau local est activé, le BLK360 ne doit plus être connecté à un routeur puisqu'il sert de serveur DHCP. Une telle installation risquerait de causer des problèmes, car les routeurs standard jouent également le rôle de serveurs DHCP.

#### **Adaptateur USB-C vers Ethernet Gigabit recommandé**

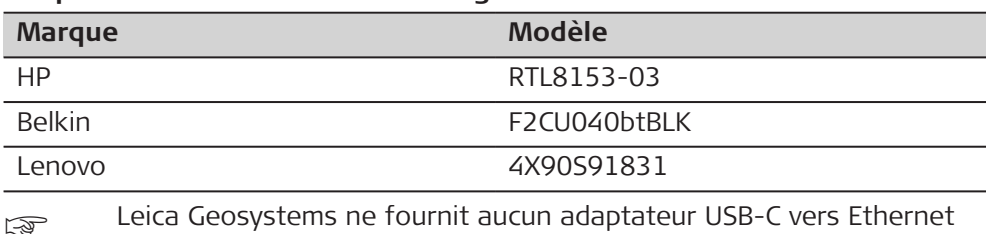

016046\_001

Gigabit ; le client doit s'en procurer un séparément.

a 3 caméras **and a la caméras** a lmagerie thermique

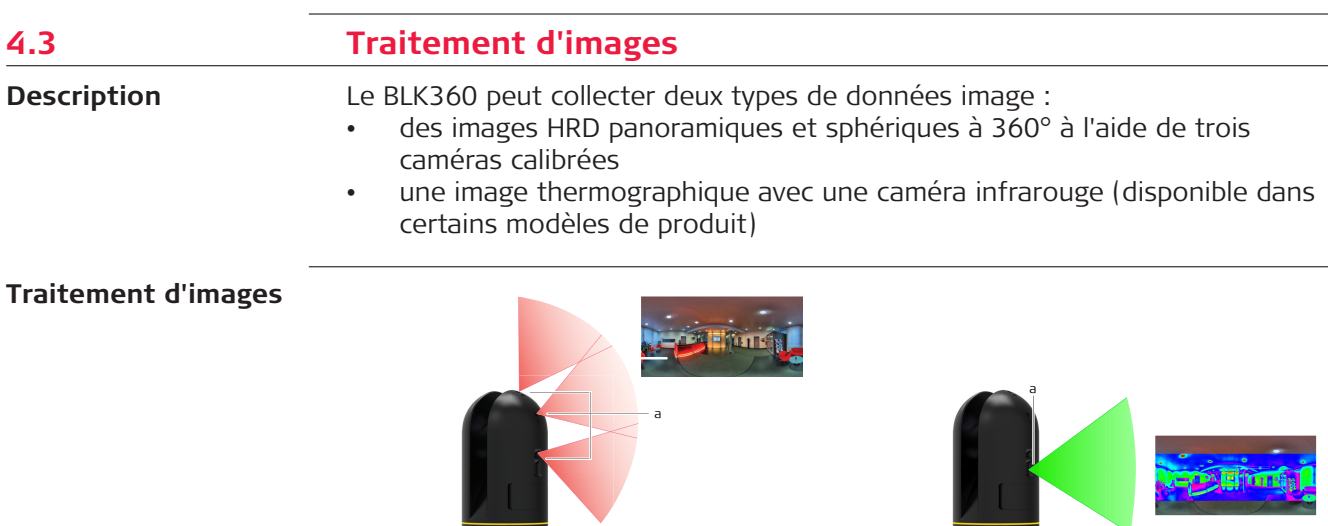

013480\_001

**4.4 Scanning 4.4.1 Conditions ambiantes** • Hautement réfléchissantes (métal poli, peinture brillante) • Fortement absorbantes (noir) • Translucides (verre transparent) Si nécessaire, mettre ces surfaces en couleur, les recouvrir de poudre ou d'une bande avant le scanning. **Surfaces défavorables pour le scanning**

<span id="page-25-0"></span>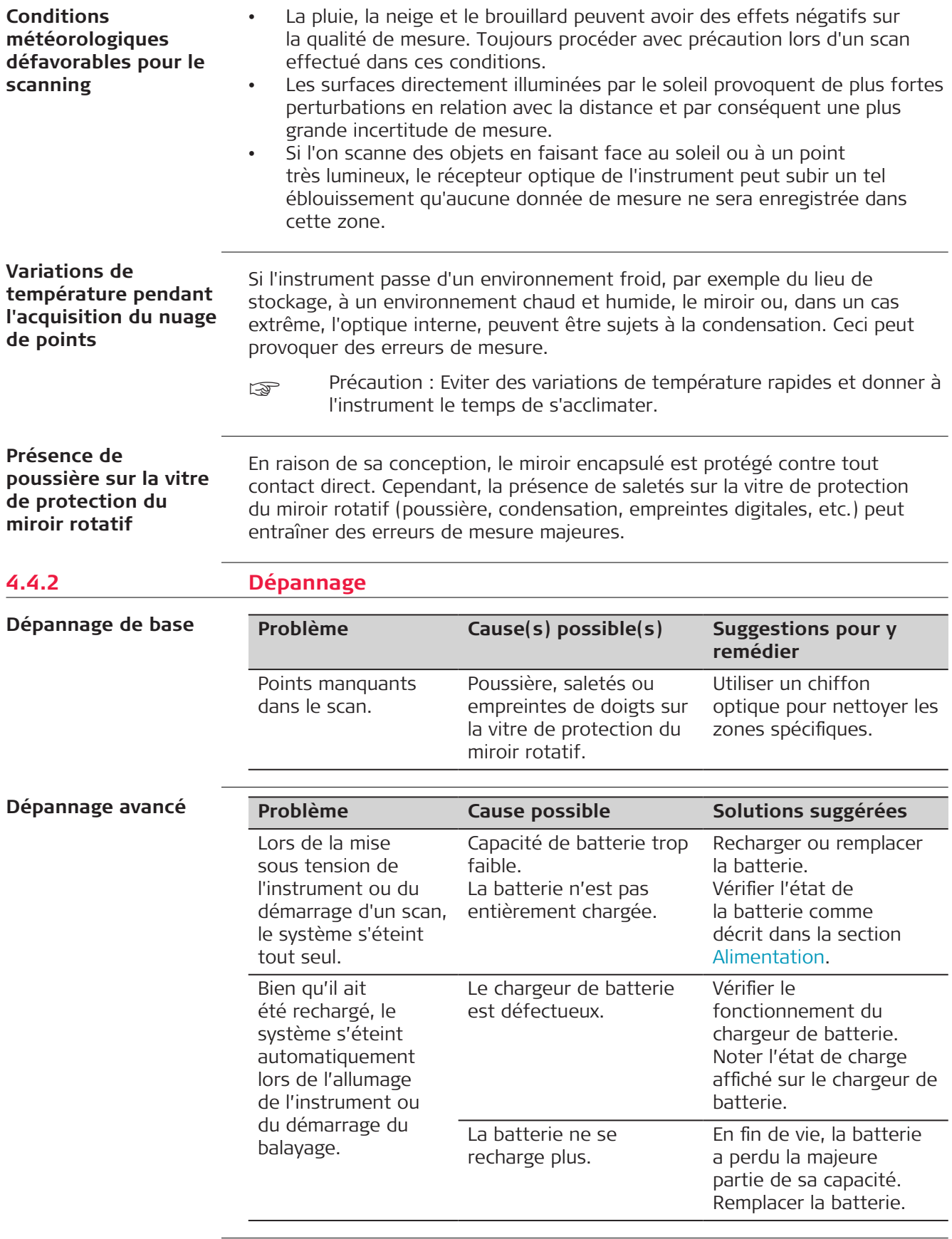

<span id="page-26-0"></span>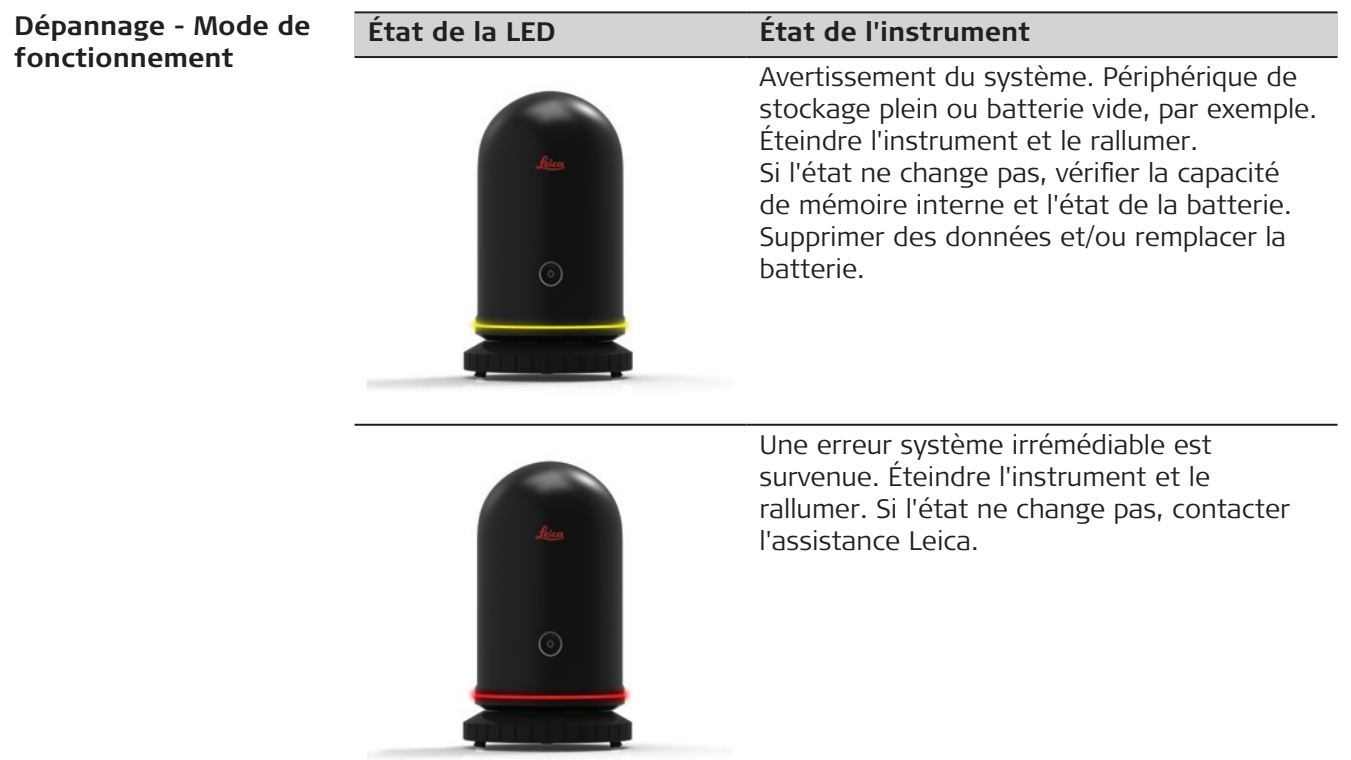

**Dépannage contacts du service d'assistance**

En cas de problèmes avec l'instrument, consulter la page Web BLK360 sur le site<https://www.blk360.com/> pour obtenir des informations utiles et les coordonnées des personnes à contacter.

# **4.4.3 Champ visuel (FoV)**

**Scanner laser 3D champ visuel**

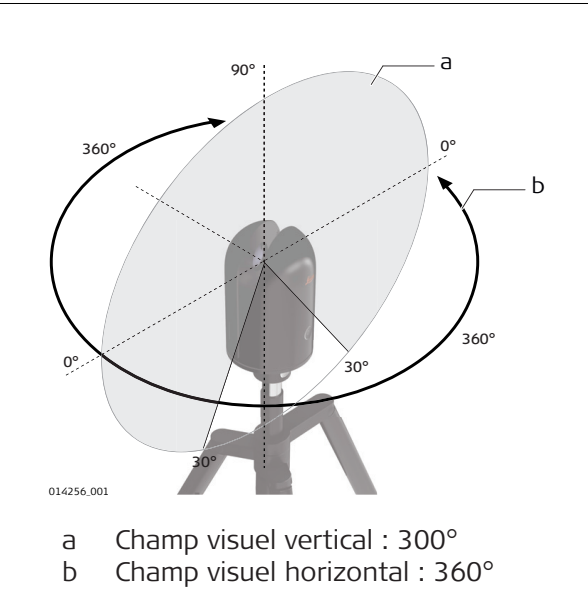

# <span id="page-27-0"></span>**4.5 Transfert de données**

**Transfert de données du BLK360 vers le périphérique informatique**

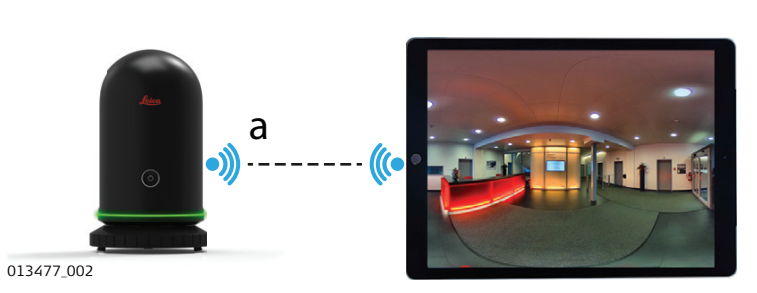

a Transfert de données brutes du BLK360 vers le périphérique informatique. Se reporter au paragraphe [4.2 Fonctionnement - Premiers pas.](#page-20-0)

#### **Transfert de données via un réseau local**

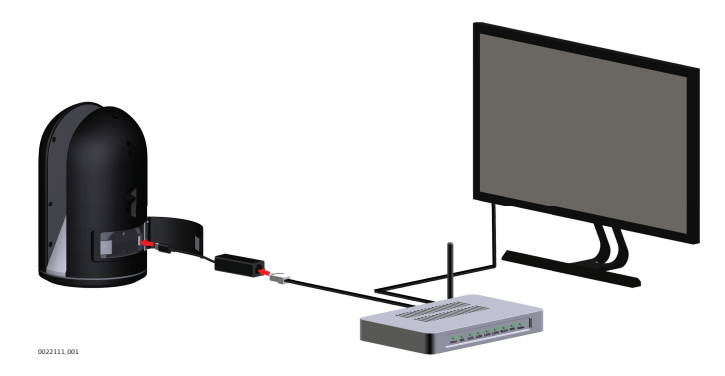

Le BLK360 doit se trouver sur le même sous-réseau que l'ordinateur. Sinon, il ne peut pas être détecté, par exemple par le BLK360 gestionnaire de données.

Se reporter à la section [4.2 Fonctionnement - Premiers pas](#page-20-0) pour une description détaillée de la mise en place d'une connexion.

#### **Port Ethernet sur le périphérique informatique**

0022944\_001

#### **Port USB-C sur le périphérique informatique**

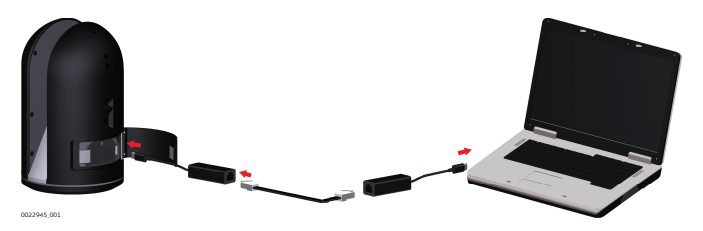

Se reporter à la section [4.2 Fonctionnement - Premiers pas](#page-20-0) pour une description détaillée de la mise en place d'une connexion.

**Transfert de données via une communication directe au réseau local**

<span id="page-28-0"></span>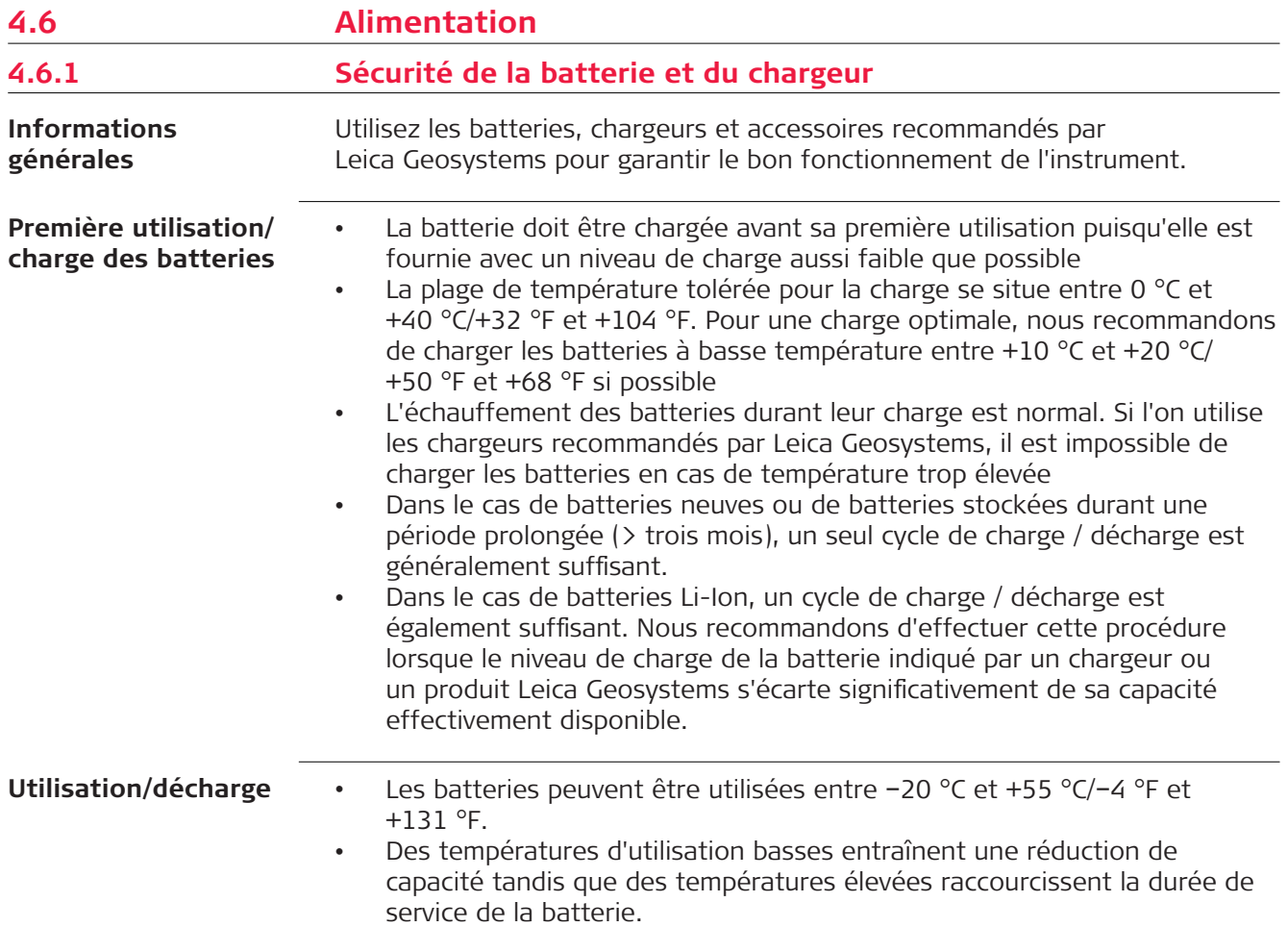

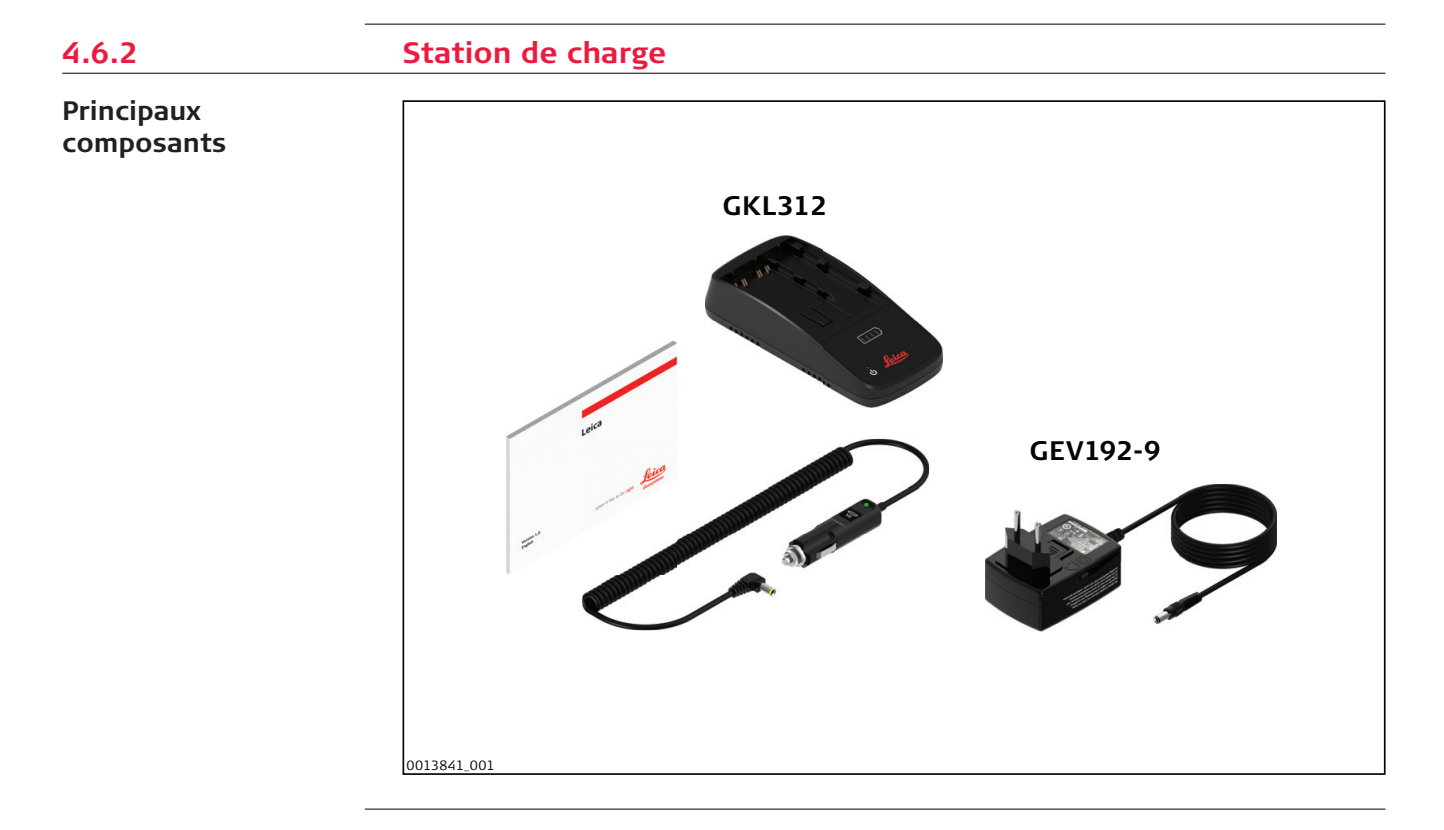

# **Alimentation électrique**

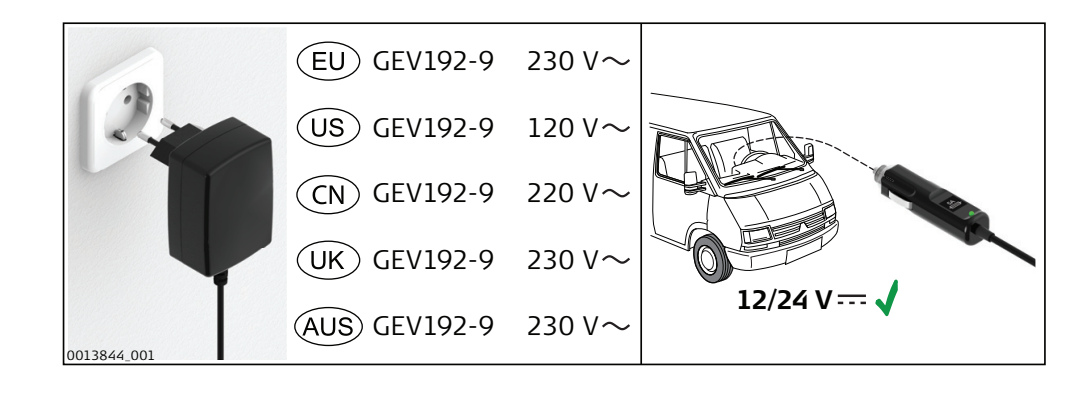

# **Temps de charge**

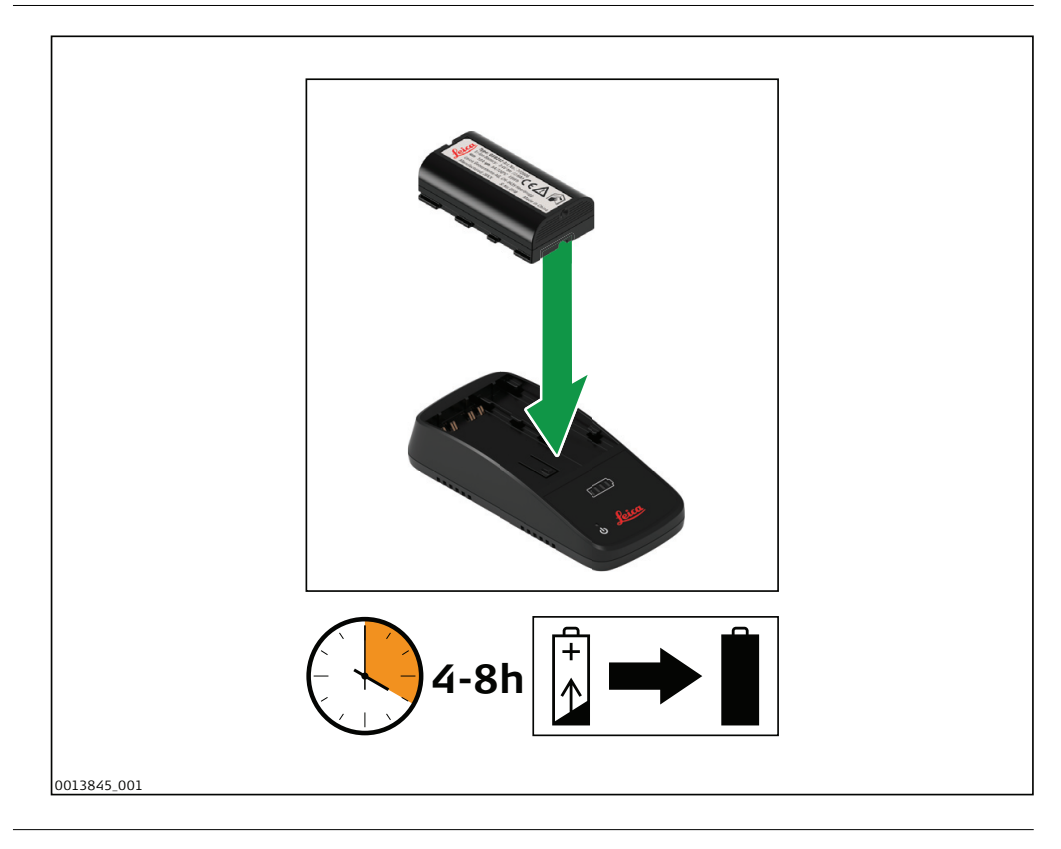

#### **Raccordement du chargeur**

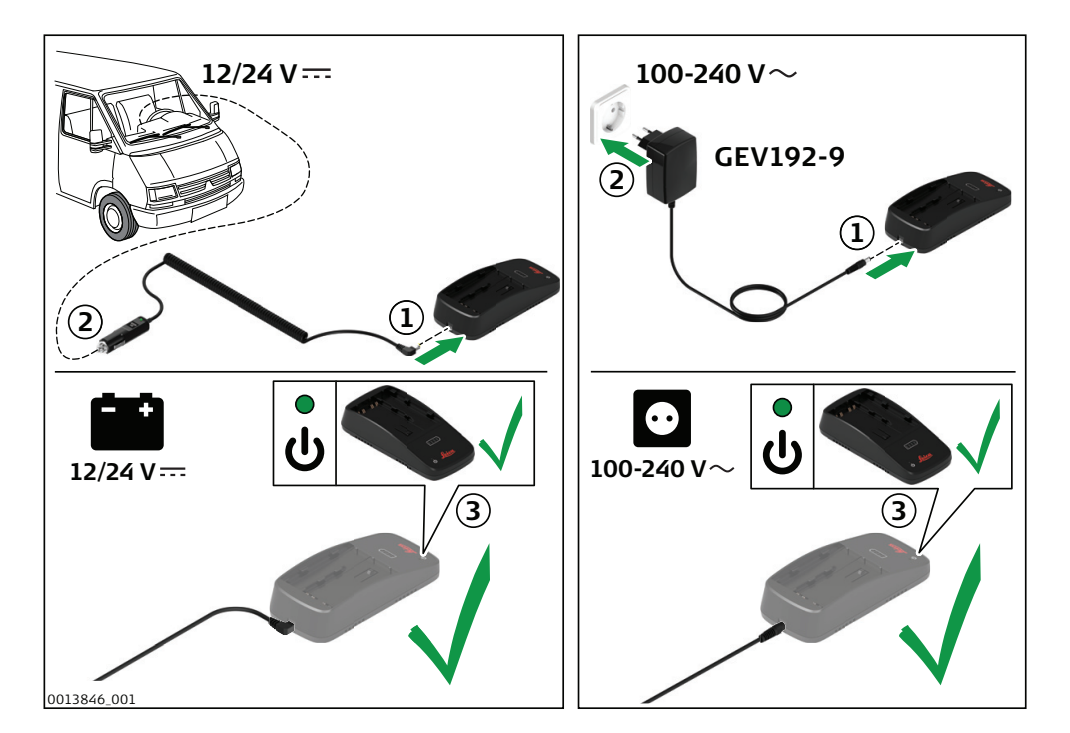

#### **Insertion et charge de la batterie**

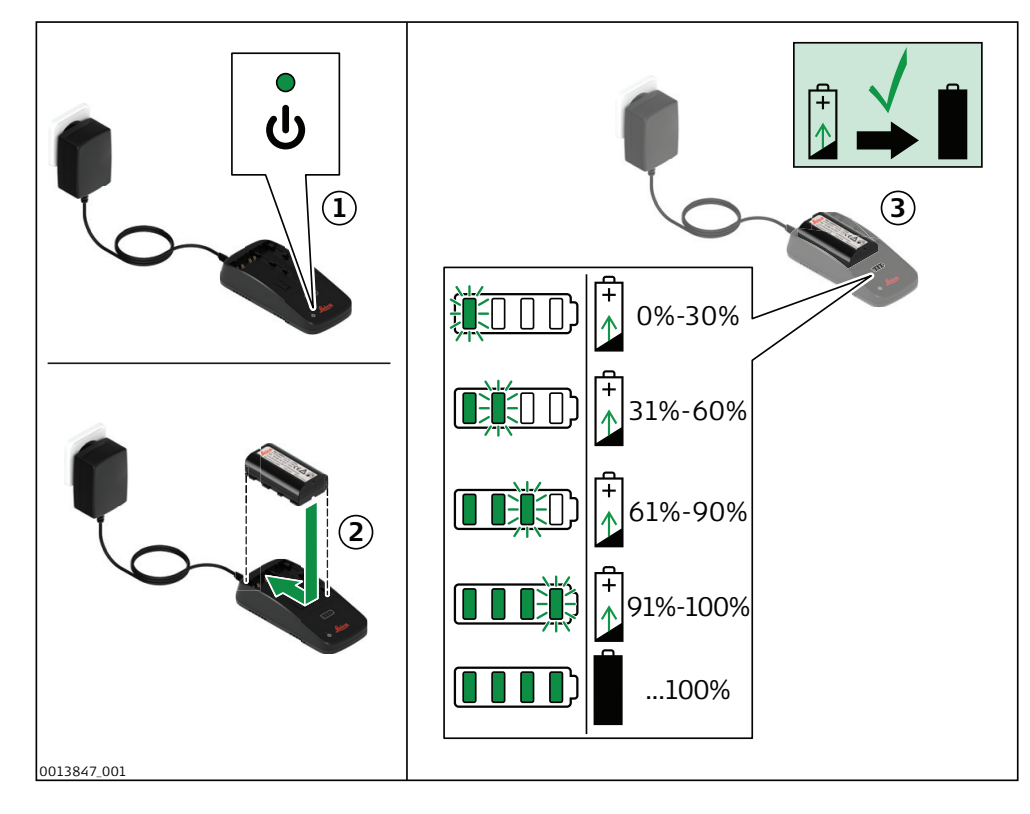

## <span id="page-31-0"></span>**Indication d'erreur**

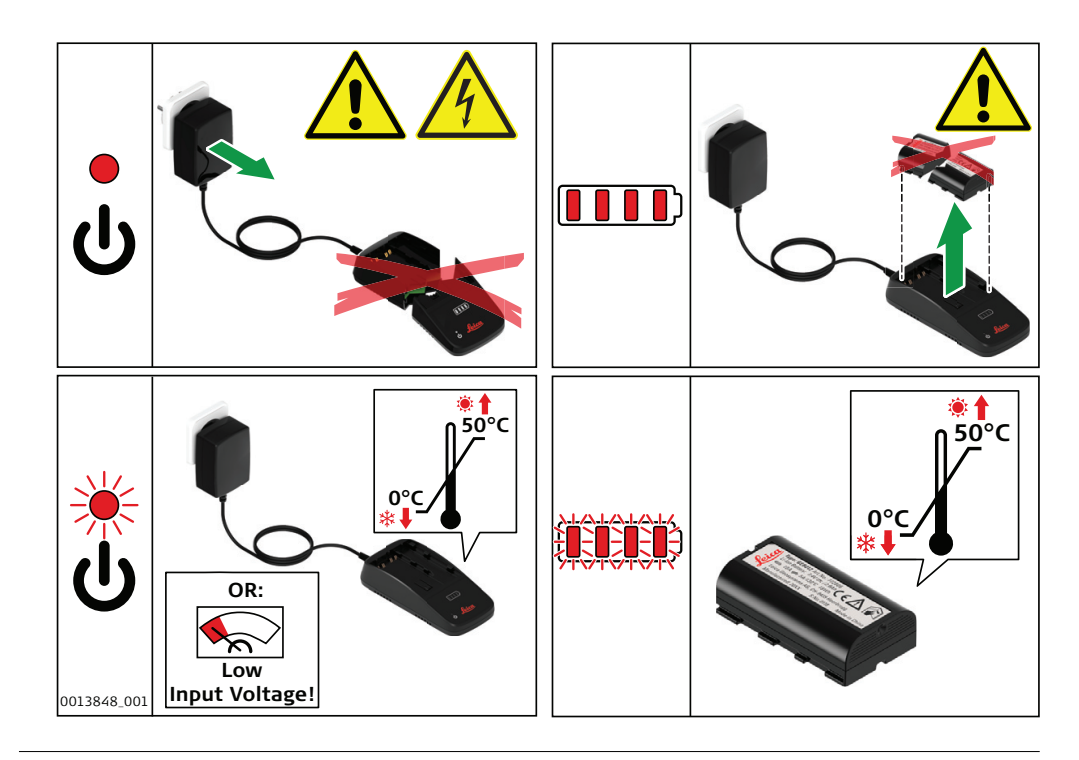

**4.6.3 Batterie interne**

**Insertion et retrait de la batterie interne**

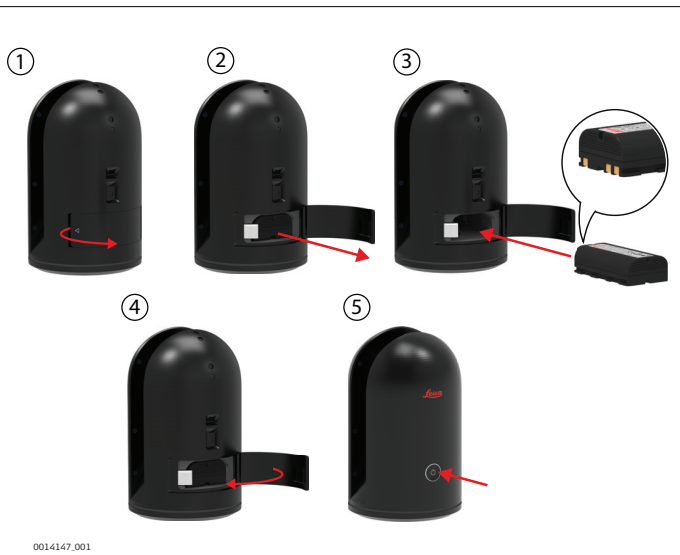

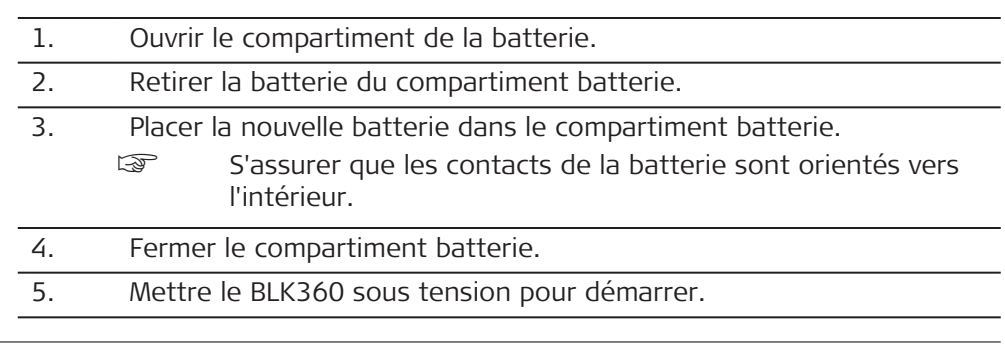

# **AVIS**

Toujours mettre l'instrument hors tension avant de retirer la batterie.

<span id="page-32-0"></span>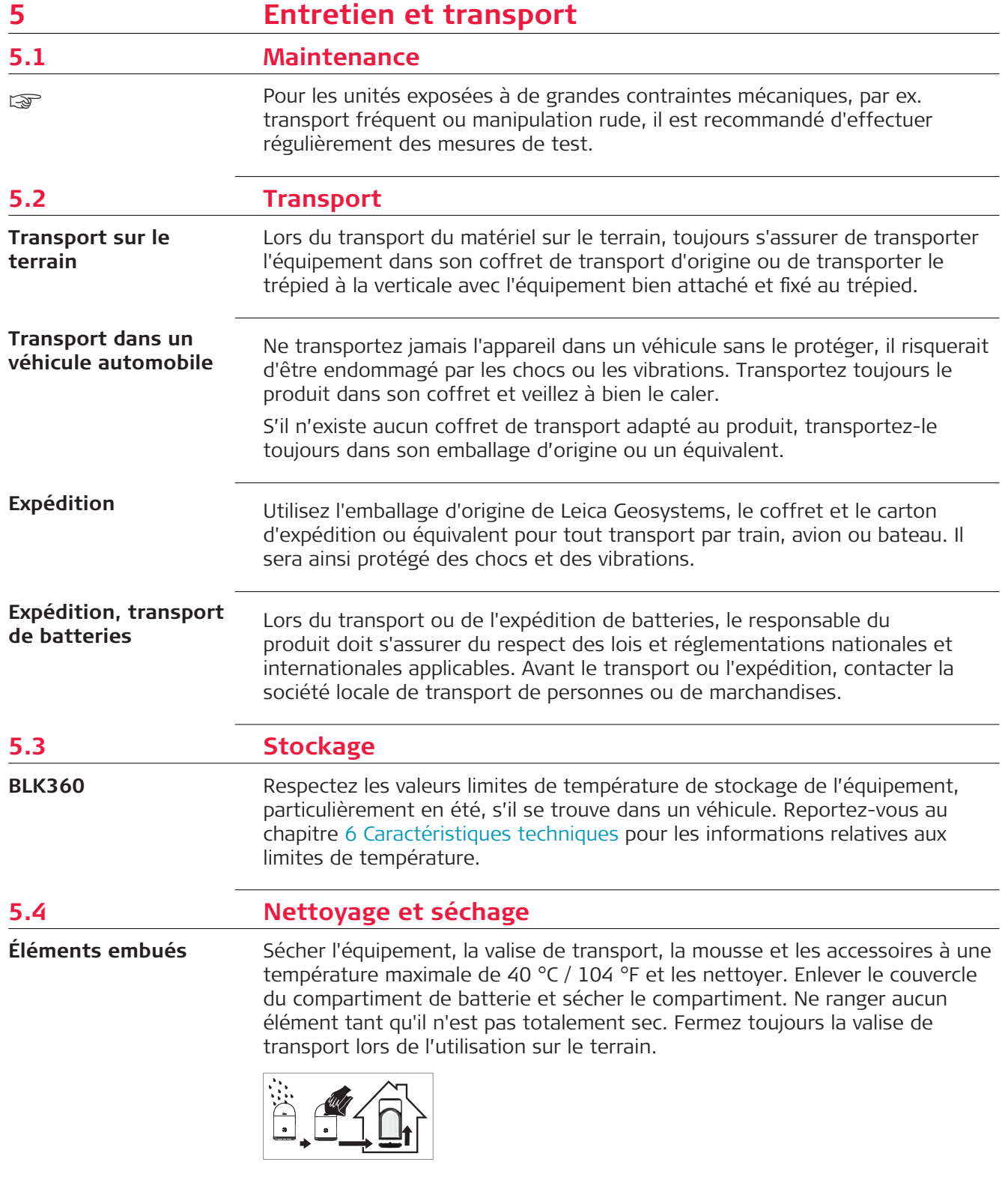

<span id="page-33-0"></span>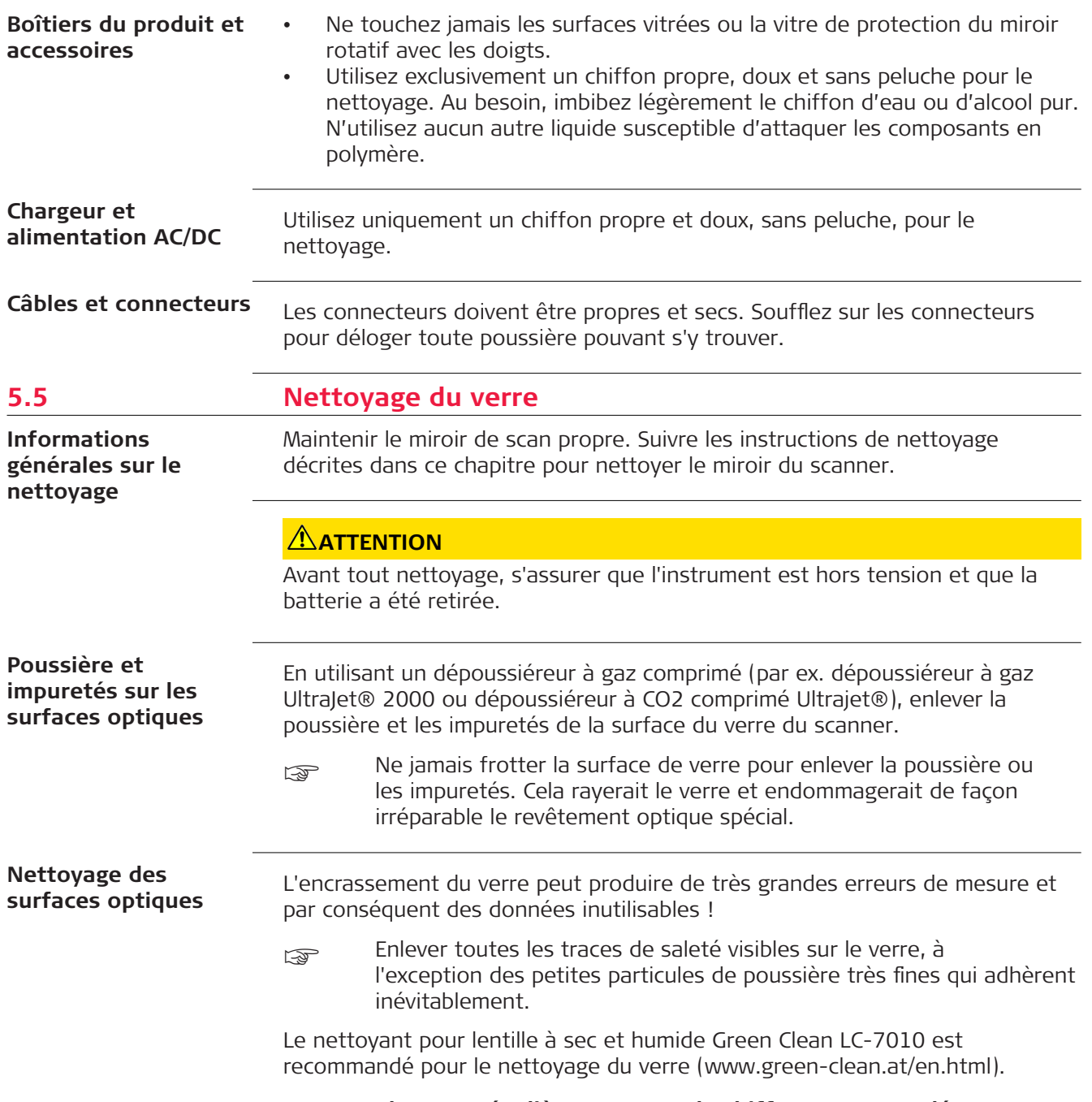

# **Nettoyer le verre régulièrement avec le chiffon recommandé :**

- Mettez l'instrument hors tension et retirez la batterie.
- Il est nécessaire de se laver les mains pour éviter des dépôts de graisse sur le chiffon.
- De préférence, on utilisera des gants pour éviter de faire des traces de graisse avec les doigts sur le verre.
- Utiliser le chiffon de nettoyage pour lentille humide (Green Clean LC-7010) jusqu'à ce qu'un fin film de détergent soit visible.
- Utiliser ensuite le chiffon de nettoyage pour lentille sec (Green Clean LC-7010) jusqu'à éliminer toute trace de détergent.
- Si des stries provenant du nettoyage sont visibles à la lumière, répéter la procédure.
- Ne pas utiliser l'air du système pneumatique, car celui-ci est toujours un peu huileux !

<span id="page-35-0"></span>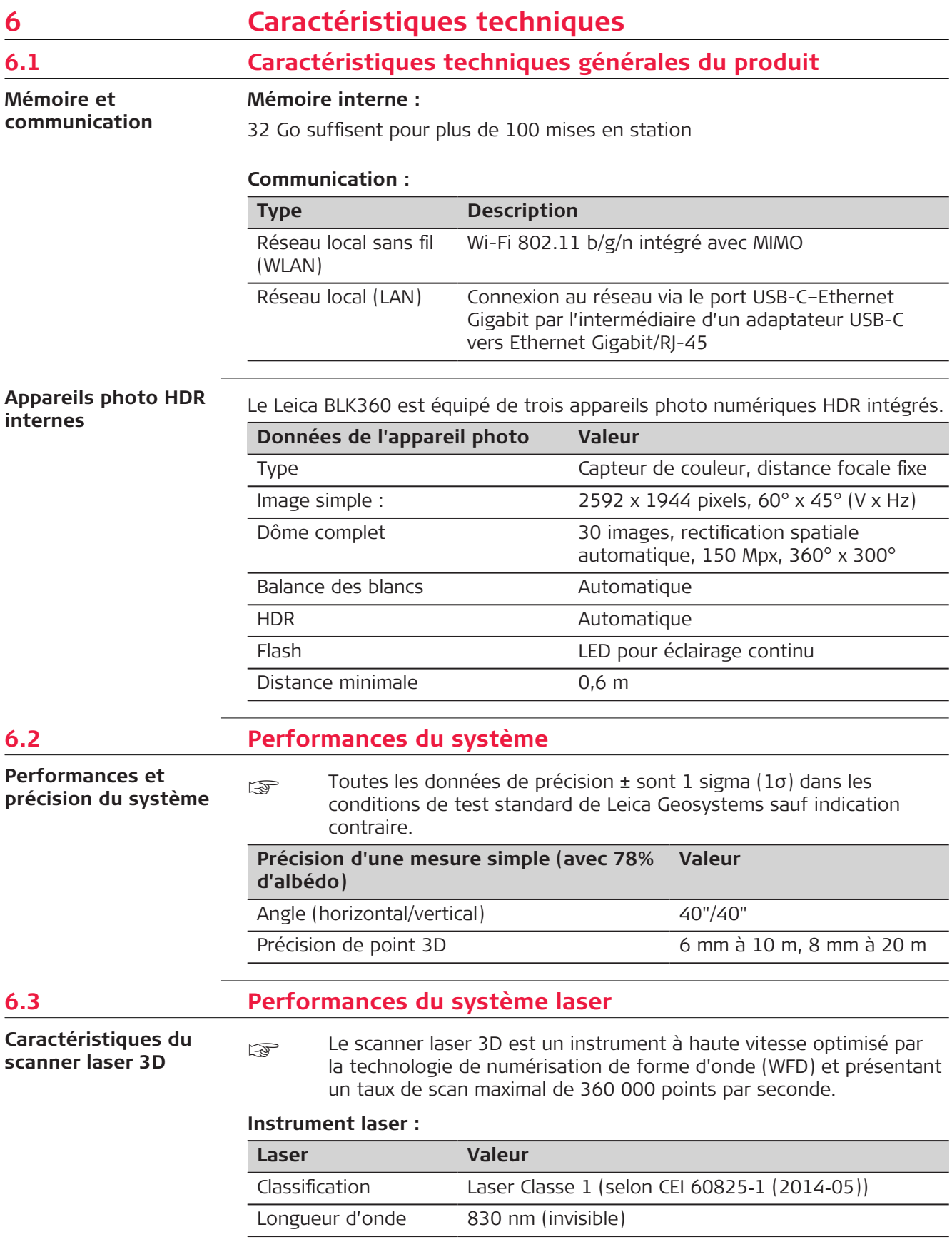

**Portée :**

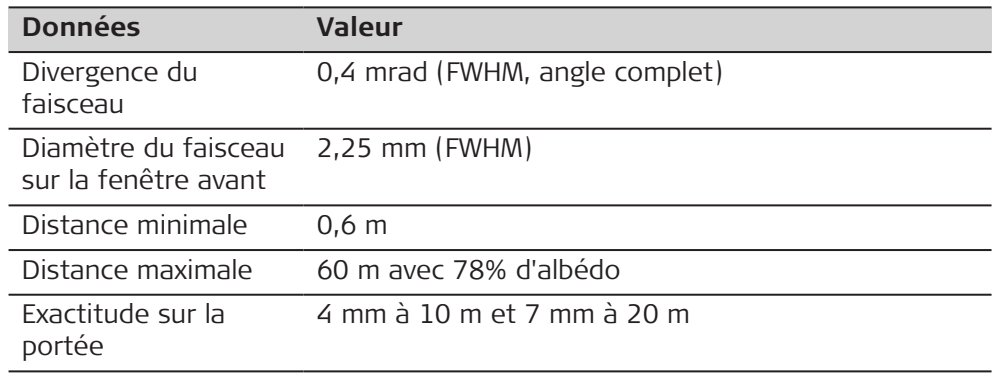

# **Champ visuel (par scan) :**

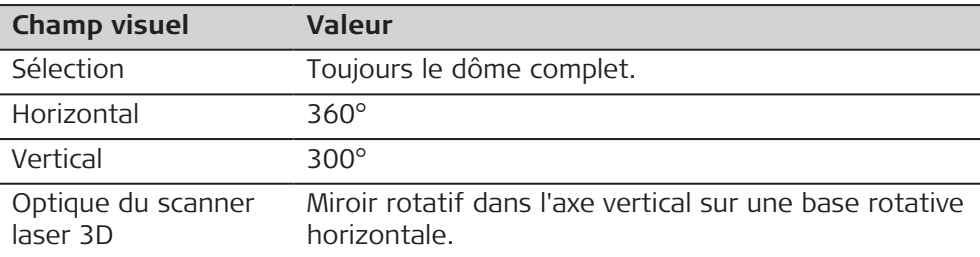

# **Durée du scan pour les 3 réglages :**

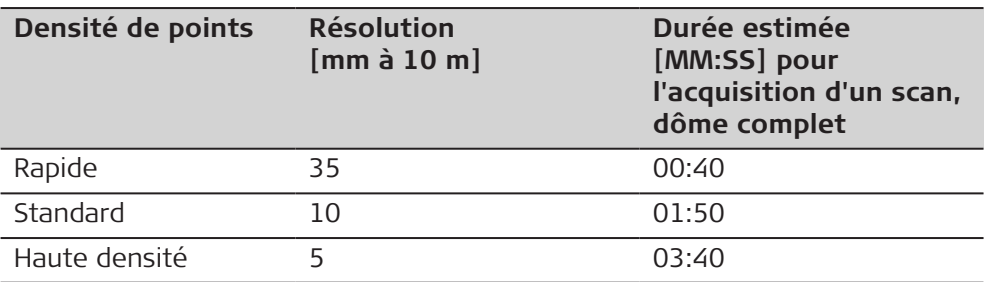

# **Durée de capture d'image :**

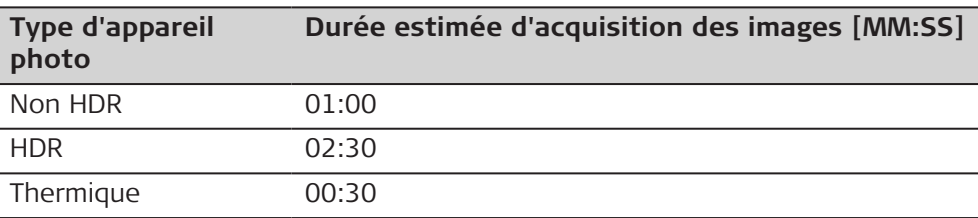

**Taille du scan pour les 3 réglages :**

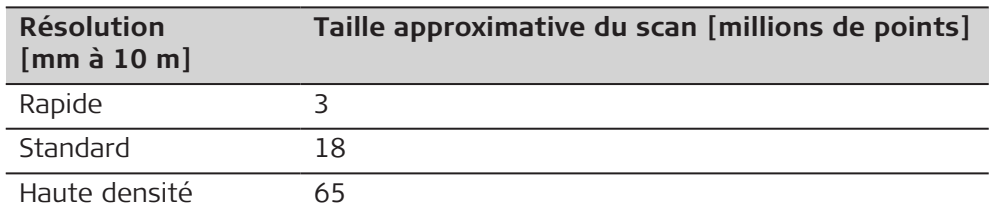

<span id="page-37-0"></span>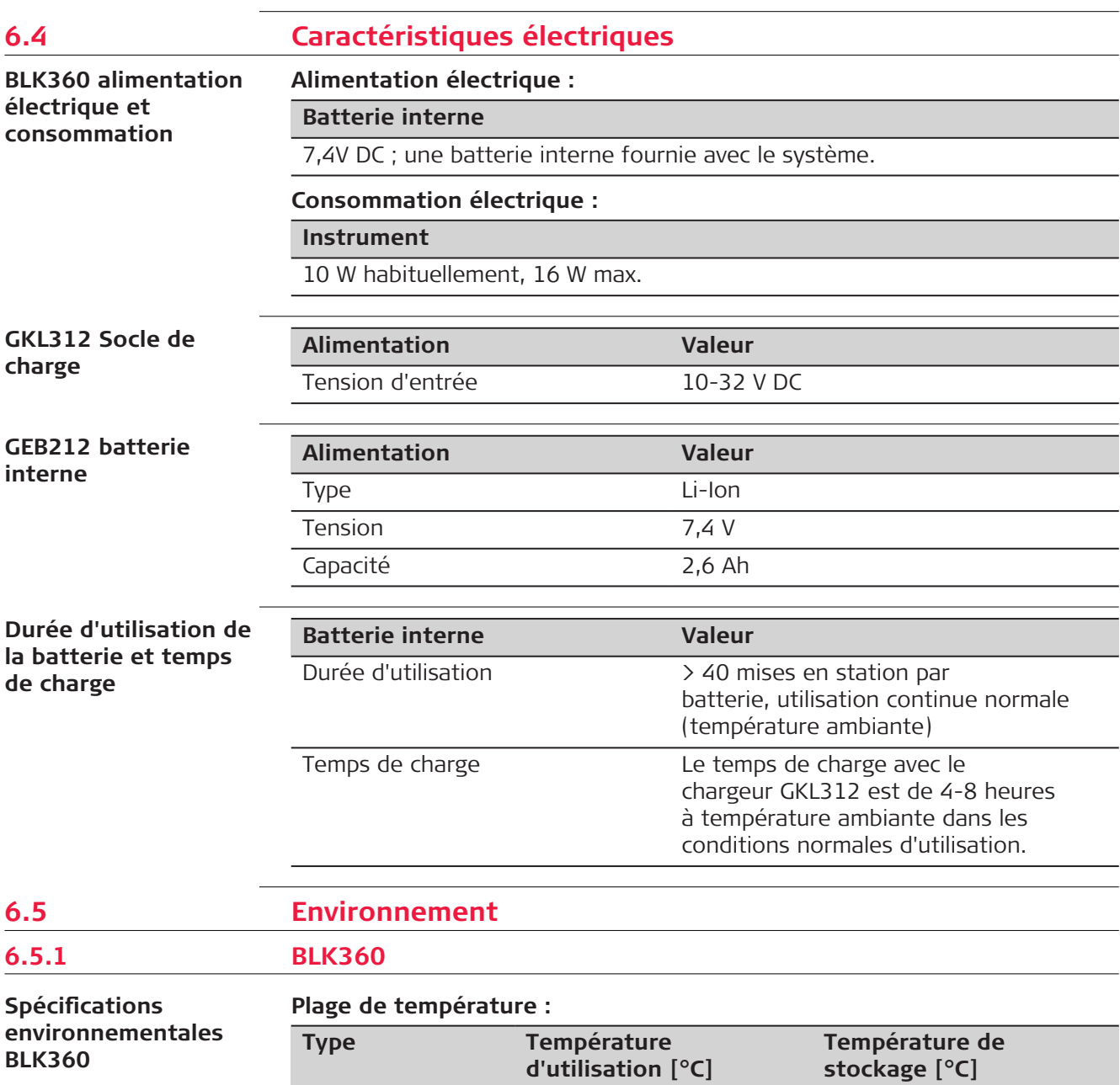

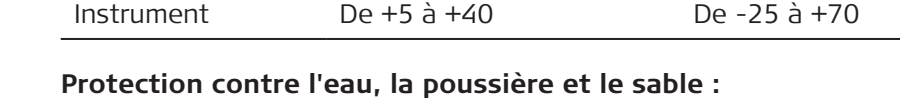

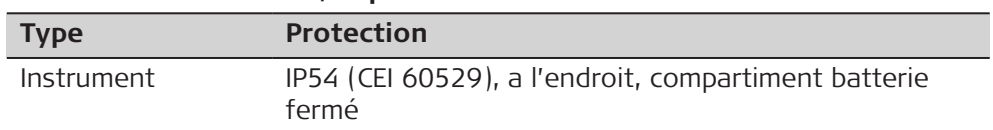

<span id="page-38-0"></span>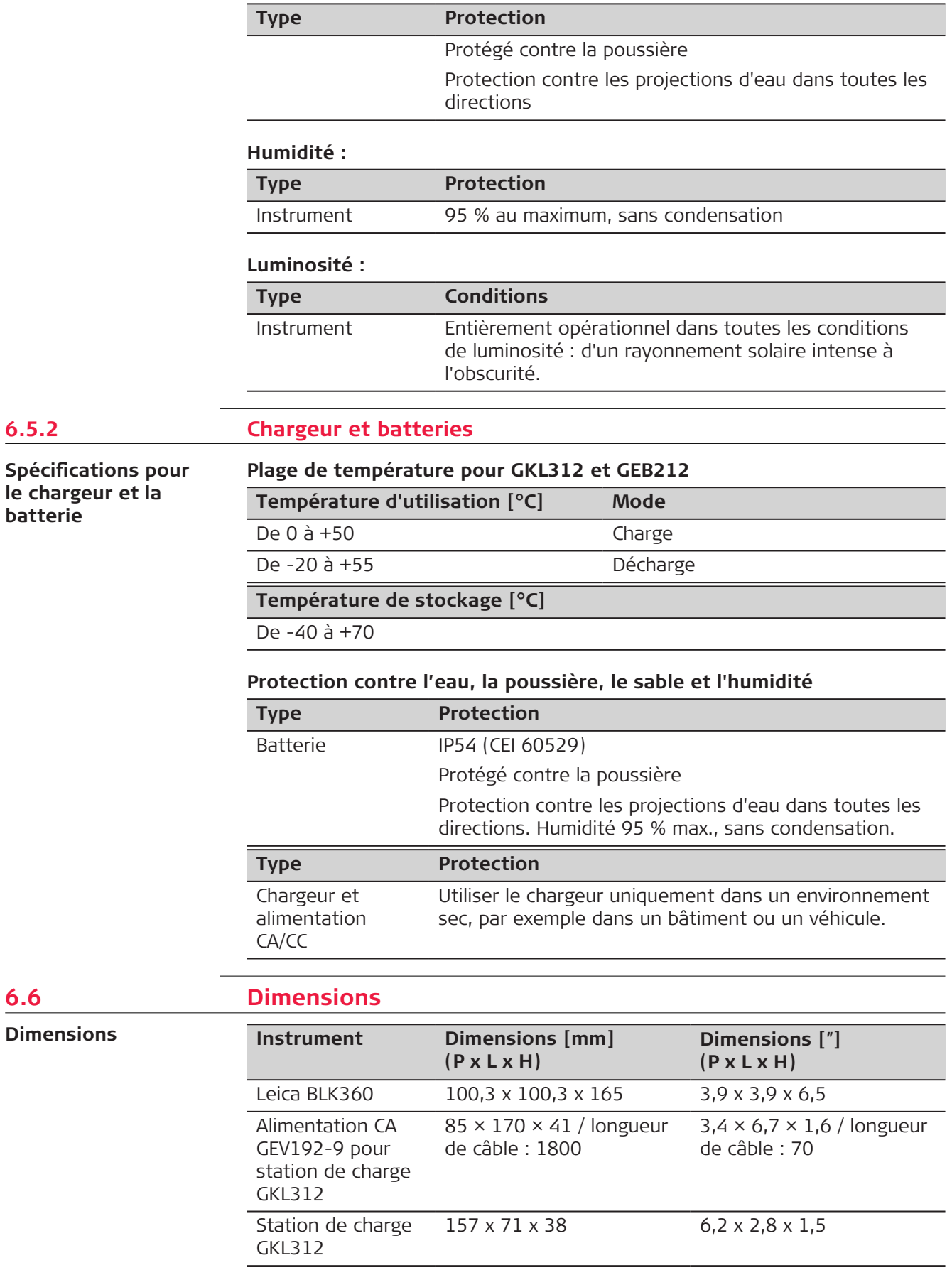

**le chargeur et la batterie**

**6.5.2** 

**6.6 Dimensions**

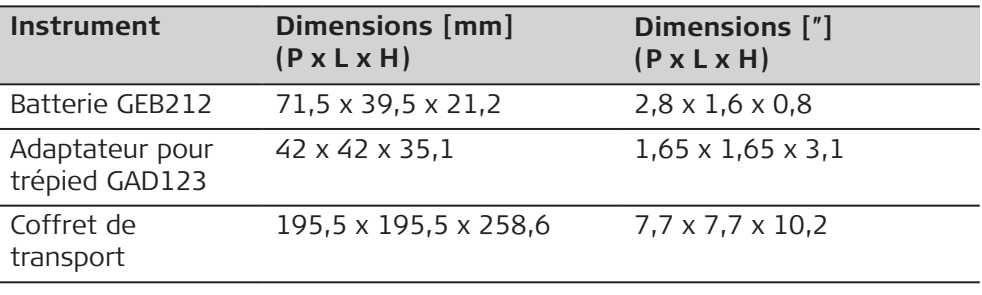

#### **Dimensions de l'instrument**

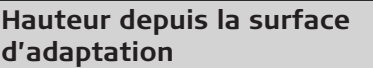

**Hauteur globale avec les amortisseurs**

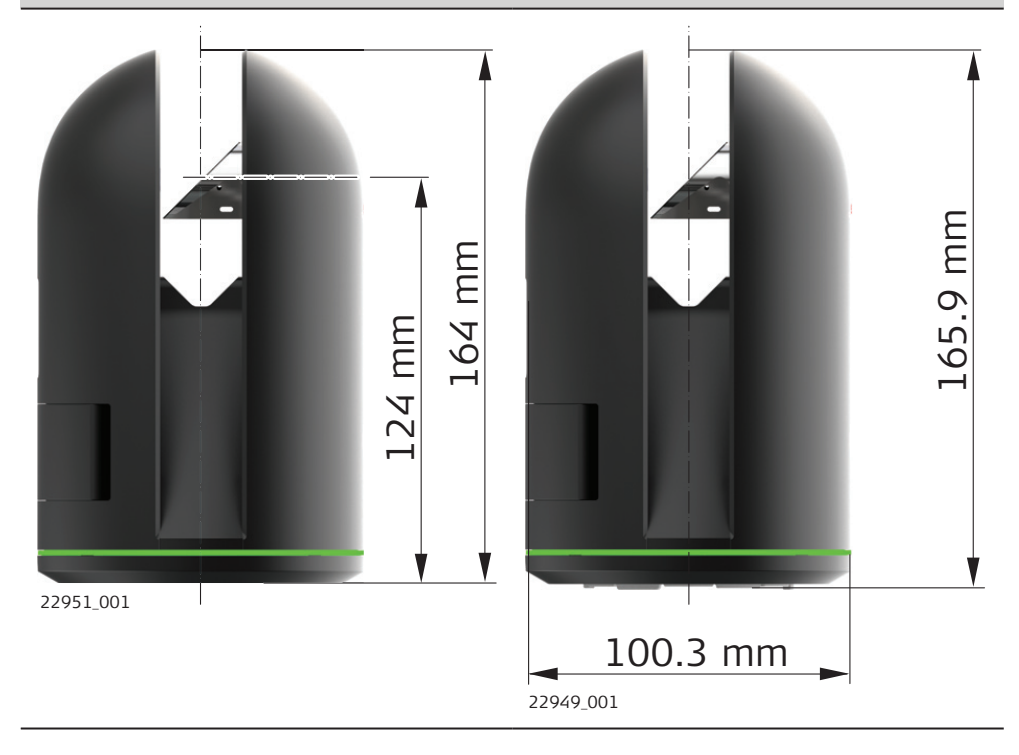

# **Cas particuliers**

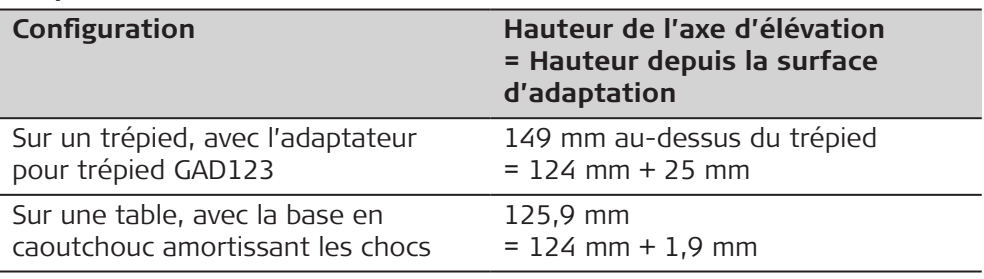

<span id="page-40-0"></span>**Dimensions de l'adaptateur pour trépied**

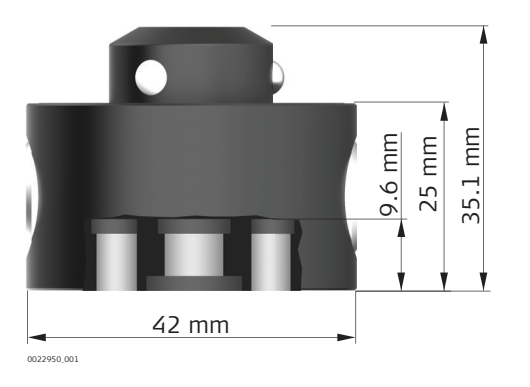

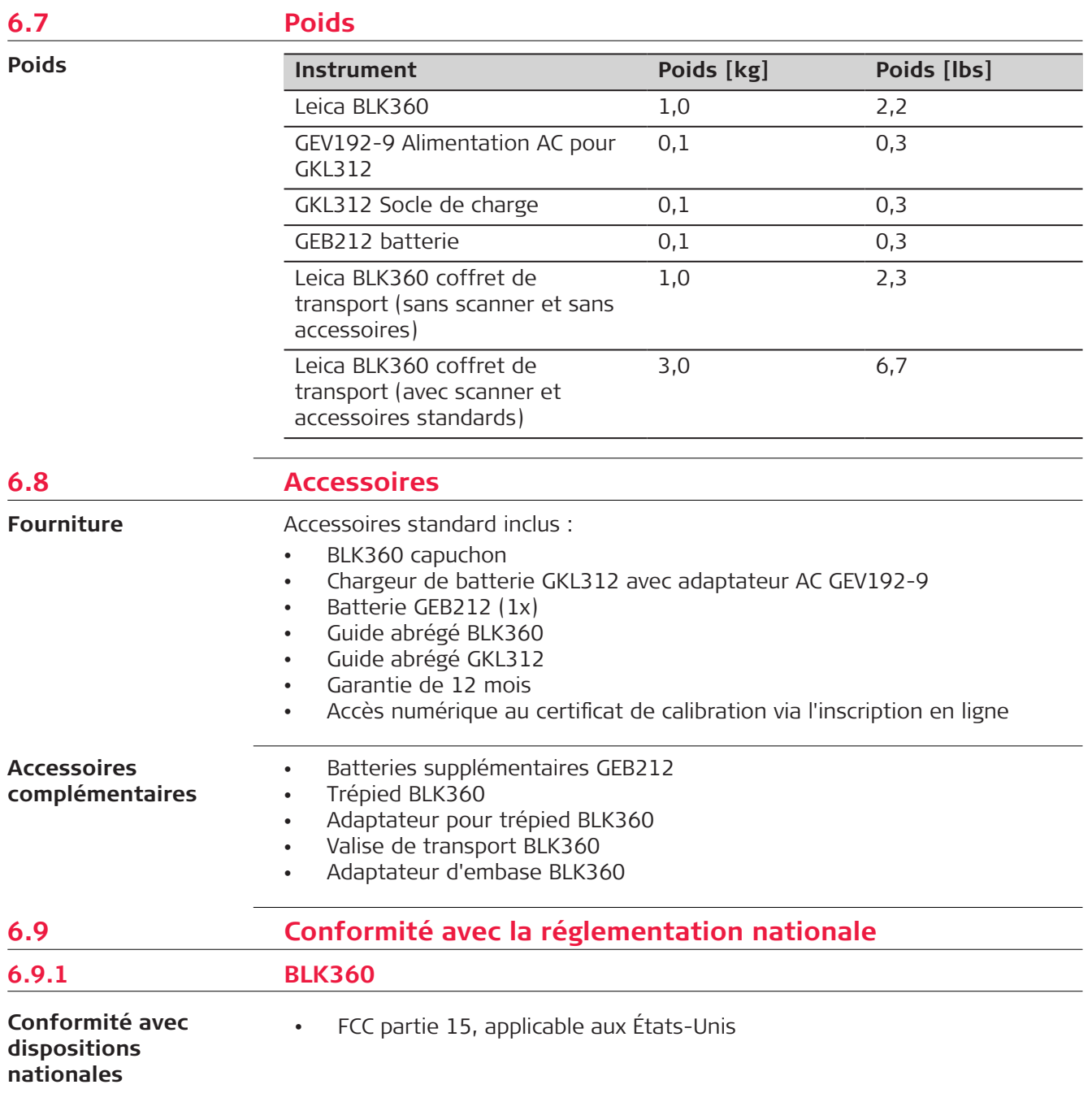

<span id="page-41-0"></span>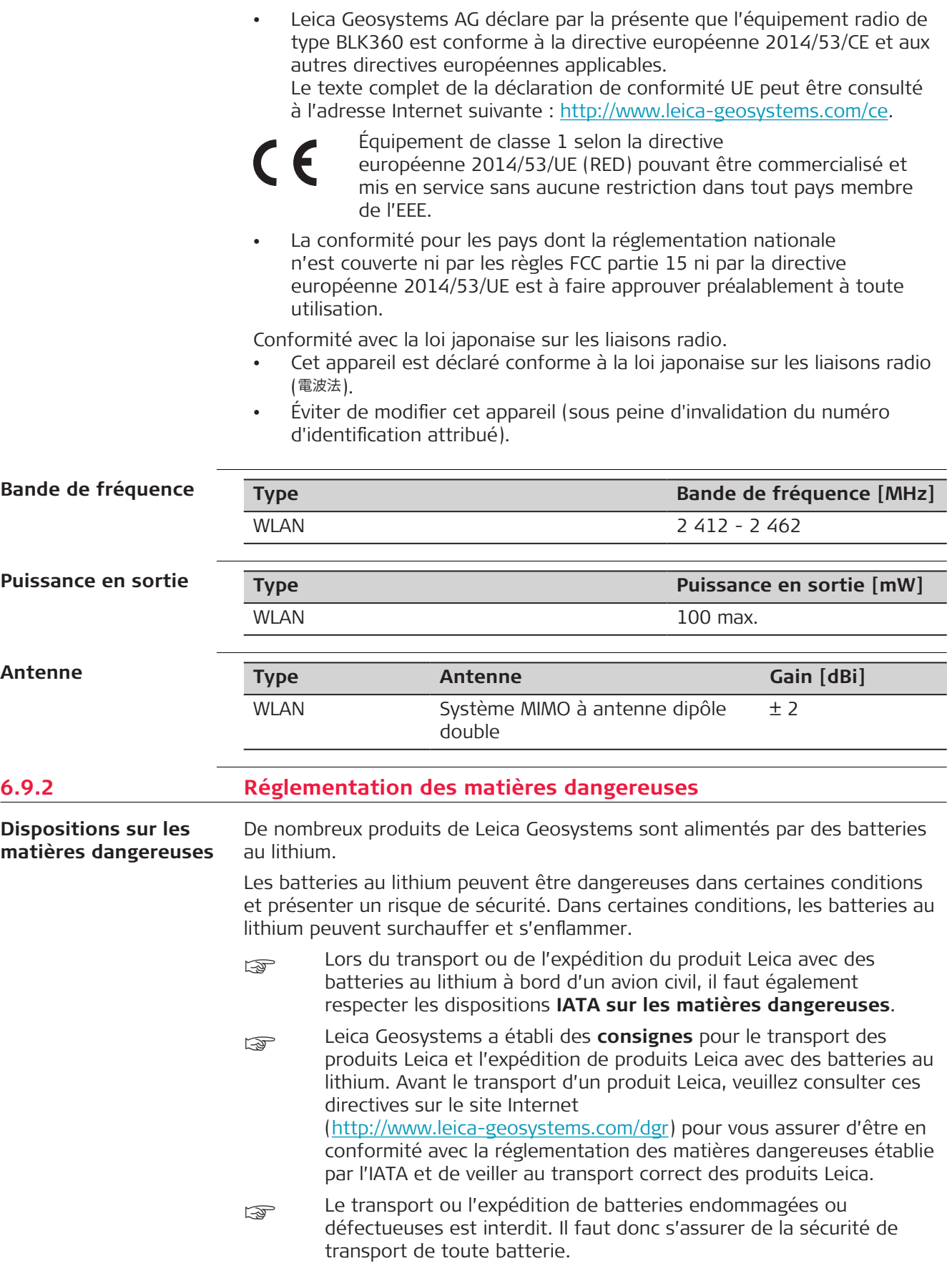

# <span id="page-42-0"></span>**7 Contrat de licence logicielle/garantie**

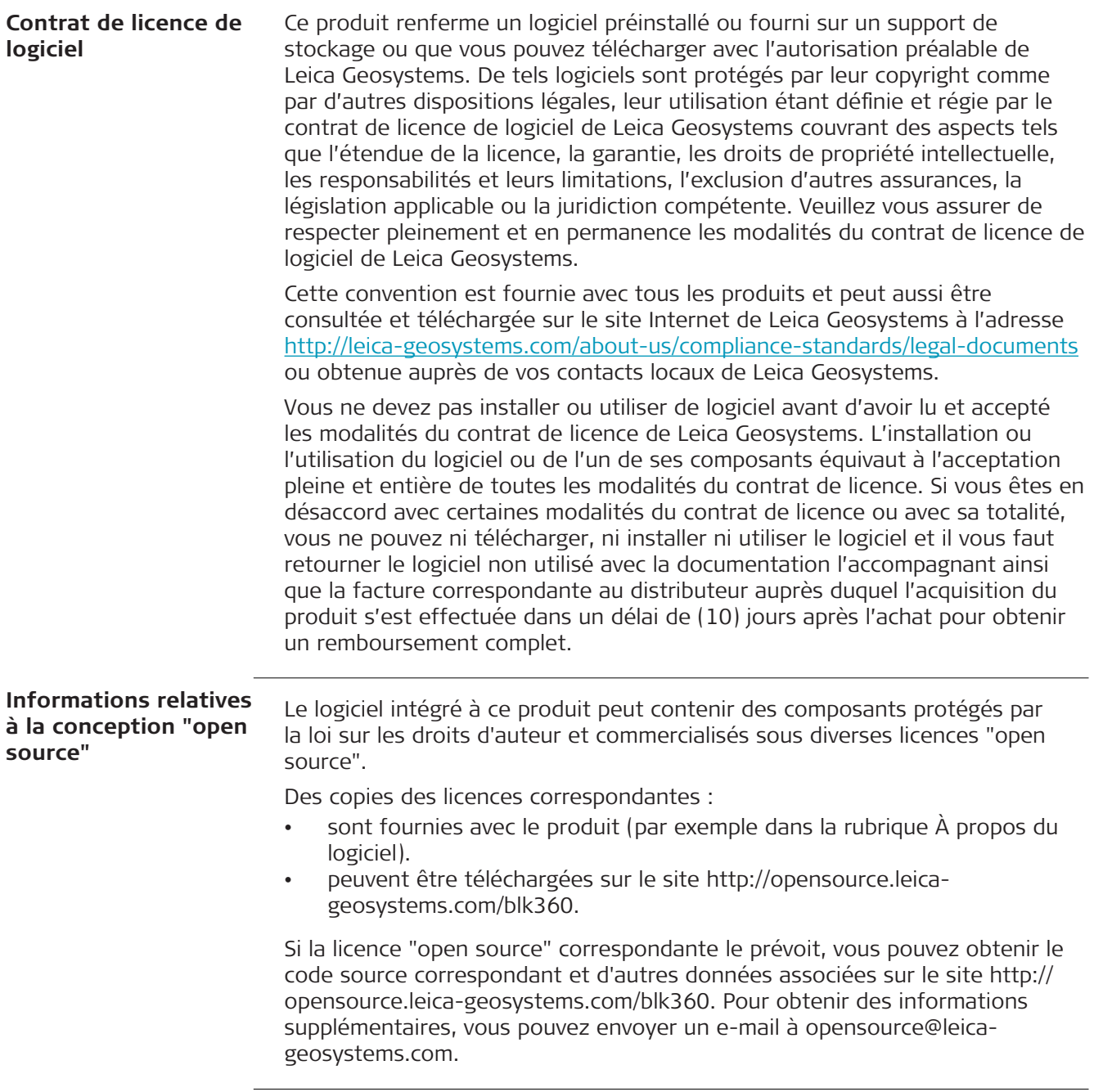

**866562-4.0.0fr** Traduction de la version originale (853811-4.0.0en) Imprimé en Suisse, © 2021 Leica Geosystems AG

> **Leica Geosystems AG** Heinrich-Wild-Strasse 9435 Heerbrugg **Switzerland**

**www.leica-geosystems.com**

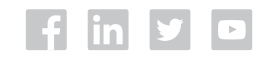

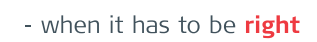

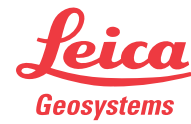

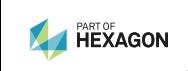